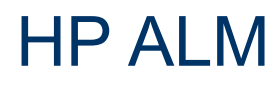

Versión de software: 11.52

# <span id="page-0-0"></span>Novedades

Fecha de lanzamiento del documento: Mayo de 2013

Fecha de la versión del software: Mayo de 2013

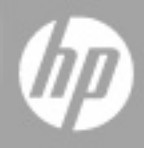

# **Avisos legales**

# **Garantía**

Las únicas garantías de los productos y servicios HP se exponen en el certificado de garantía que acompaña a dichos productos y servicios. El presente documento no debe interpretarse como una garantía adicional. HP no es responsable de omisiones, errores técnicos o de edición contenidos en el presente documento.

La información contenida en esta página está sujeta a cambios sin previo aviso.

# **Leyenda de derechos limitados**

Software informático confidencial. Es necesario disponer de una licencia válida de HP para su posesión, uso o copia. De conformidad con FAR 12.211 y 12.212, el Gobierno estadounidense dispone de licencia de software informático de uso comercial, documentación del software informático e información técnica para elementos de uso comercial con arreglo a la licencia estándar para uso comercial del proveedor.

# **Aviso de copyright**

© Copyright 2002 - 2013 Hewlett-Packard Development Company, L.P.

# **Avisos de marcas comerciales**

Adobe® es una marca comercial de Adobe Systems Incorporated.

Intel® es una marca comercial de Intel Corporation en EE. UU. y otros países.

Java es una marca registrada de Oracle y/o sus empresas subsidiarias.

Microsoft® y Windows® son marcas comerciales registradas estadounidenses de Microsoft Corporation.

Oracle® es una marca comercial registrada de Oracle y/o sus empresas subsidiarias.

UNIX® es una marca comercial registrada de The Open Group.

# **Actualizaciones de la documentación**

La página de título de este documento contiene la siguiente información de identificación:

- Número de versión del software, que indica la versión del software.
- Fecha de publicación del documento, que cambia cada vez que se actualiza el documento.
- Fecha de lanzamiento del software, que indica la fecha desde la que está disponible esta versión del software.

Para buscar actualizaciones recientes o verificar que está utilizando la edición más reciente de un documento, visite:

#### **http://h20230.www2.hp.com/selfsolve/manuals**

Este sitio requiere que esté registrado como usuario de HP Passport. Para registrarse y obtener un ID de HP Passport, visite:

#### **http://h20229.www2.hp.com/passport-registration.html**

O haga clic en el enlace **New user registration** (Registro de nuevos usuarios) de la página de registro de HP Passport.

Asimismo, recibirá ediciones actualizadas o nuevas si se suscribe al servicio de soporte del producto correspondiente. Póngase en contacto con su representante de ventas de HP para obtener más información.

# **Soporte**

Visite el sitio web HP Software Support Online en:

#### **http://www.hp.com/go/hpsoftwaresupport**

Este sitio web proporciona información de contacto y detalles sobre los productos, servicios y soporte que ofrece HP Software.

HP Software Support Online brinda a los clientes la posibilidad de auto-resolución de problemas. Ofrece una forma rápida y eficaz de acceder a las herramientas de soporte técnico interactivo necesarias para gestionar su negocio. Como cliente preferente de soporte, puede beneficiarse de utilizar el sitio web de soporte para:

- Buscar los documentos de la Base de conocimiento que le interesen
- Enviar y realizar un seguimiento de los casos de soporte y las solicitudes de mejora
- Descargar revisiones de software
- Gestionar contratos de soporte
- Buscar contactos de soporte de HP
- <sup>l</sup> Consultar la información sobre los servicios disponibles
- Participar en debates con otros clientes de software
- Investigar sobre formación de software y registrarse para recibirla

Para acceder a la mayor parte de las áreas de soporte es necesario que se registre como usuario de HP Passport. En muchos casos también será necesario disponer de un contrato de soporte. Para registrarse y obtener un ID de HP Passport, visite:

#### **http://h20229.www2.hp.com/passport-registration.html**

Para obtener más información sobre los niveles de acceso, visite:

#### **http://h20230.www2.hp.com/new\_access\_levels.jsp**

# <span id="page-4-0"></span>**Contenido**

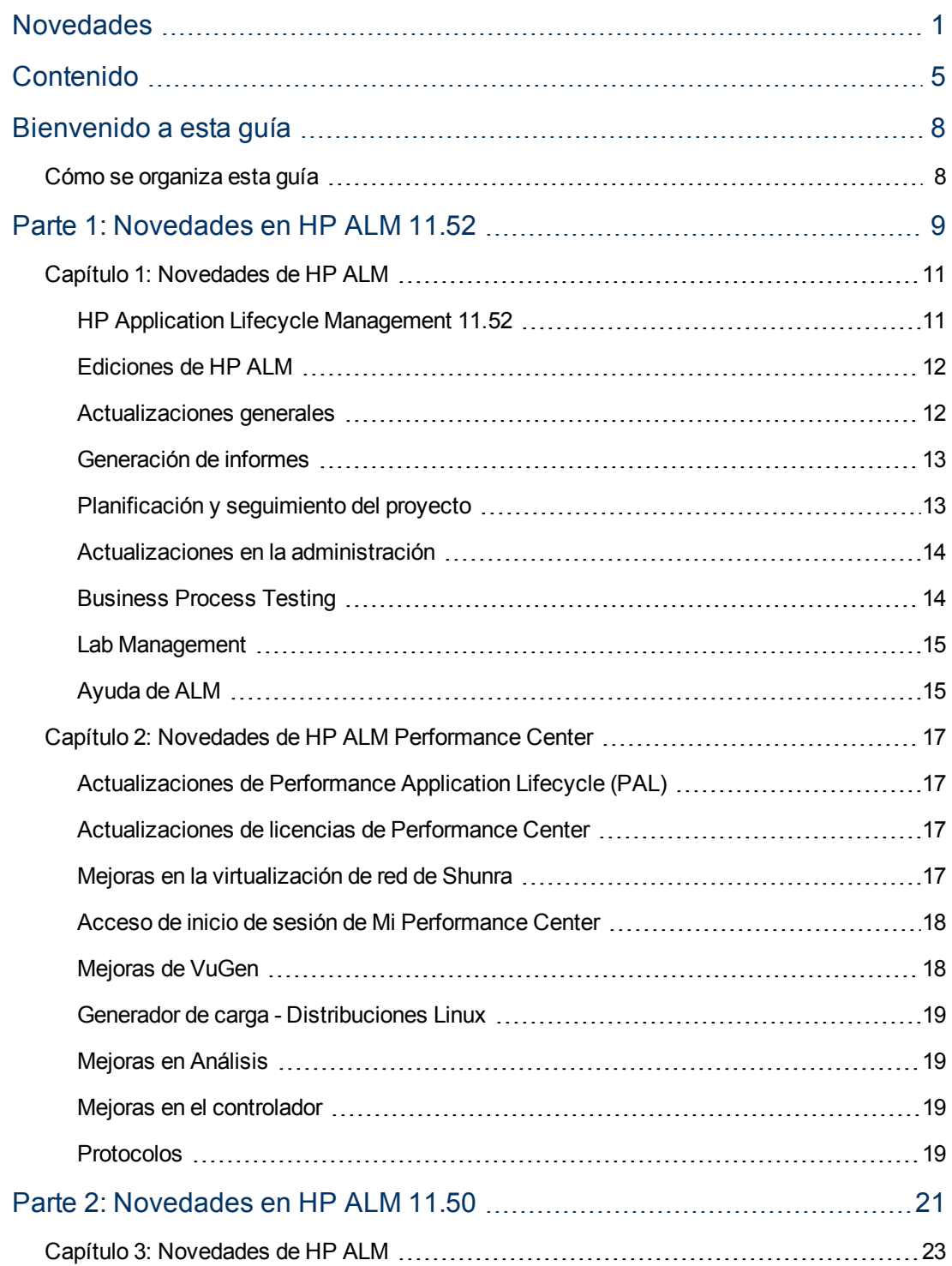

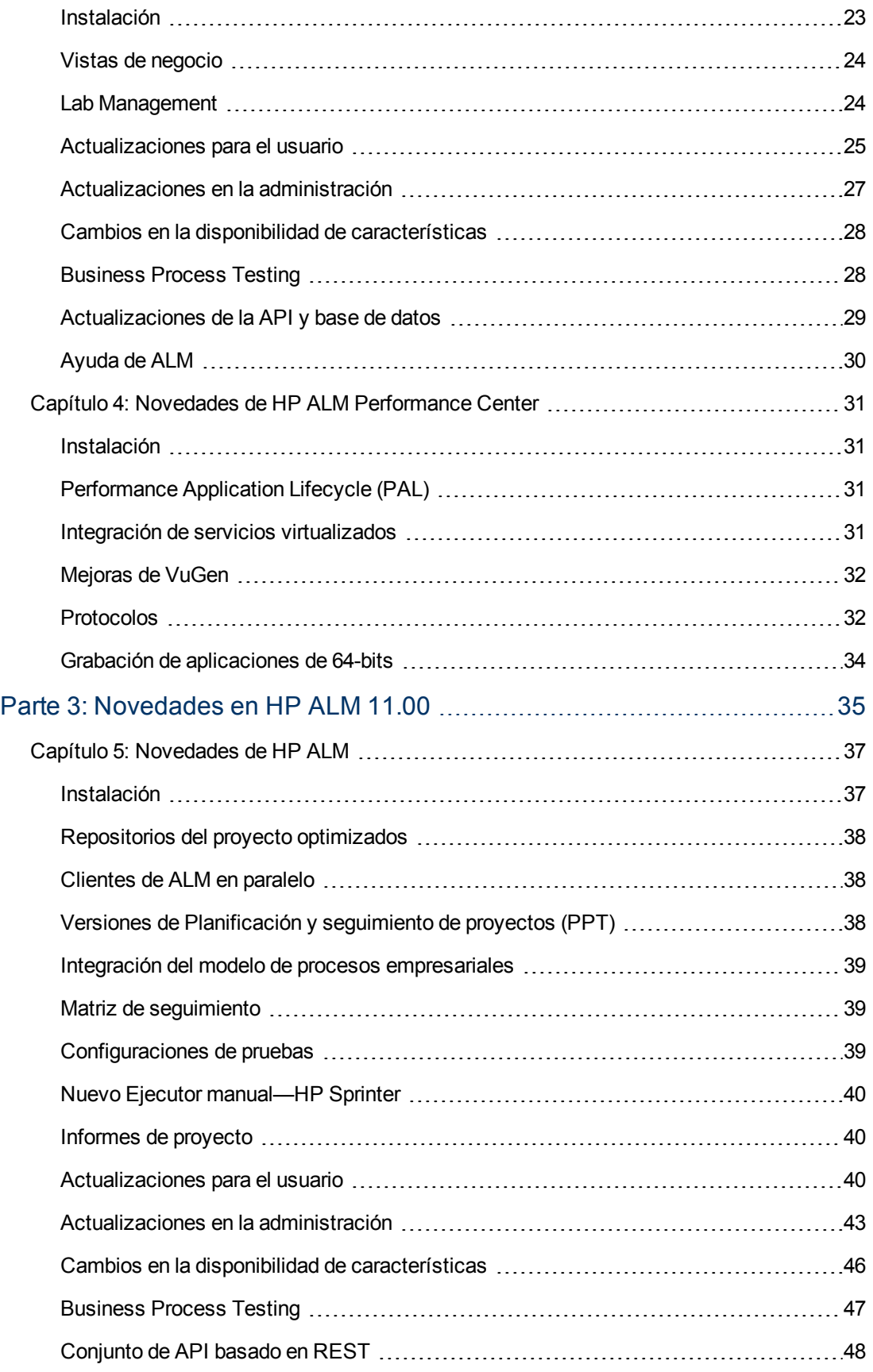

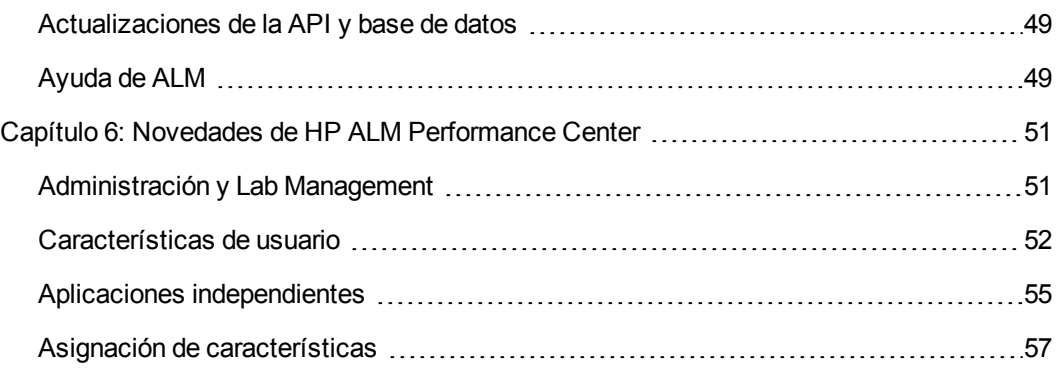

# <span id="page-7-0"></span>**Bienvenido a esta guía**

Bienvenido a HP Application Lifecycle Management (ALM). ALM capacita a la TI para la administración del ciclo de vida de aplicaciones básicas, desde los requisitos a la implementación, otorgando a los equipos de la aplicación la visibilidad y la colaboración fundamentales para una entrega predecible, repetible y adaptable de las aplicaciones modernas.

# <span id="page-7-1"></span>**Cómo se organiza esta guía**

Novedades contiene las siguientes secciones:

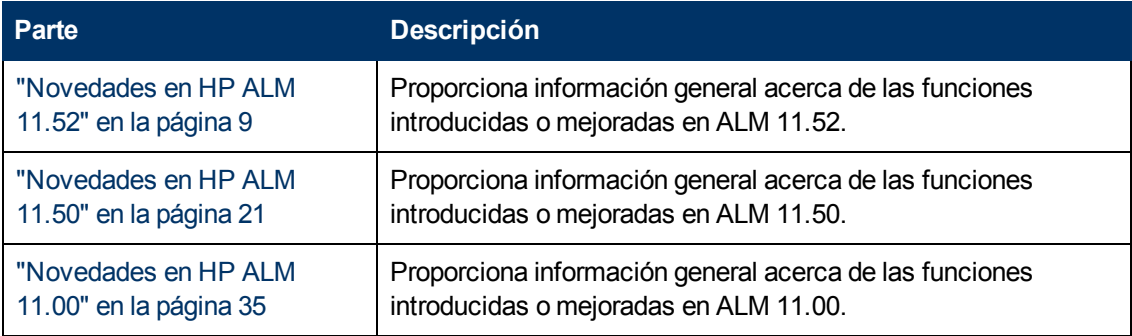

Se publicó un paquete de integración privado para proporciona integración de herramientas con ALM 11.50.

# <span id="page-8-0"></span>**Parte 1: Novedades en HP ALM 11.52**

### **Novedades**

Parte 1: Novedades en HP ALM 11.52

# <span id="page-10-0"></span>**Capítulo 1: Novedades de HP ALM**

Esta guía de novedades proporciona información general acerca de las características introducidas o mejoradas en HP Application Lifecycle Management (ALM) 11.52.

También puede ver demostraciones de vídeo de las características de HP Application Lifecycle Management eligiendo **[Ayuda](http://update.external.hp.com/qualitycenter/alm115/WhatsNew_Addins_Movies/index.html?StartTabIndex=2) [>](http://update.external.hp.com/qualitycenter/alm115/WhatsNew_Addins_Movies/index.html?StartTabIndex=2) [Películas](http://update.external.hp.com/qualitycenter/alm115/WhatsNew_Addins_Movies/index.html?StartTabIndex=2)**, en la ventana principal de ALM.

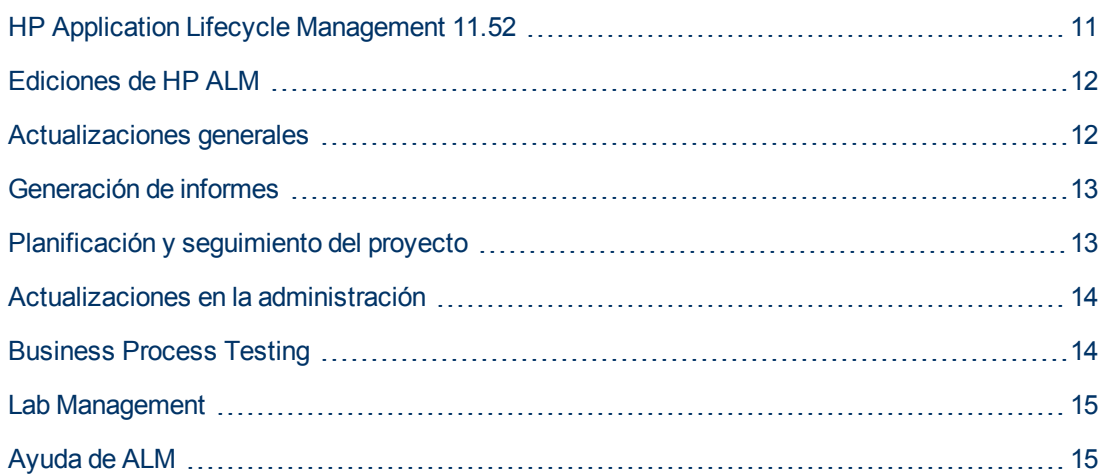

# <span id="page-10-1"></span>**HP Application Lifecycle Management 11.52**

HP Application Lifecycle Management (ALM) capacita a TI para la gestión del ciclo de vida de aplicaciones básicas, desde los requisitos a la implementación, otorgando a los equipos de la aplicación la visibilidad y la colaboración fundamentales para una entrega predecible, repetible y adaptable de las aplicaciones modernas.

ALM le asiste en todas las fases de la gestión del ciclo de vida de la aplicación. Al integrar las tareas implicadas en la gestión de la aplicación, ALM le permite ajustar mejor las TI a sus necesidades empresariales.

ALM también incluye la funcionalidad Performance Center, que le permite gestionar todos los aspectos de un proyecto de pruebas de rendimiento a gran escala, como la asignación y programación de recursos, desde una ubicación centralizada accesible a través de la web. Para obtener más información acerca de las nuevas características de Performance Center, consulte ["Novedades](#page-16-0) [de](#page-16-0) [HP](#page-16-0) [ALM](#page-16-0) [Performance](#page-16-0) [Center"](#page-16-0) [en](#page-16-0) [la](#page-16-0) [página](#page-16-0) [17](#page-16-0).

# <span id="page-11-0"></span>**Ediciones de HP ALM**

ALM también está disponible en varias ediciones que ofrecen subconjuntos de funcionalidad de ALM — HPALM Essentials Edition, HPQuality Center Enterprise Edition y HP ALM Performance Center Edition.

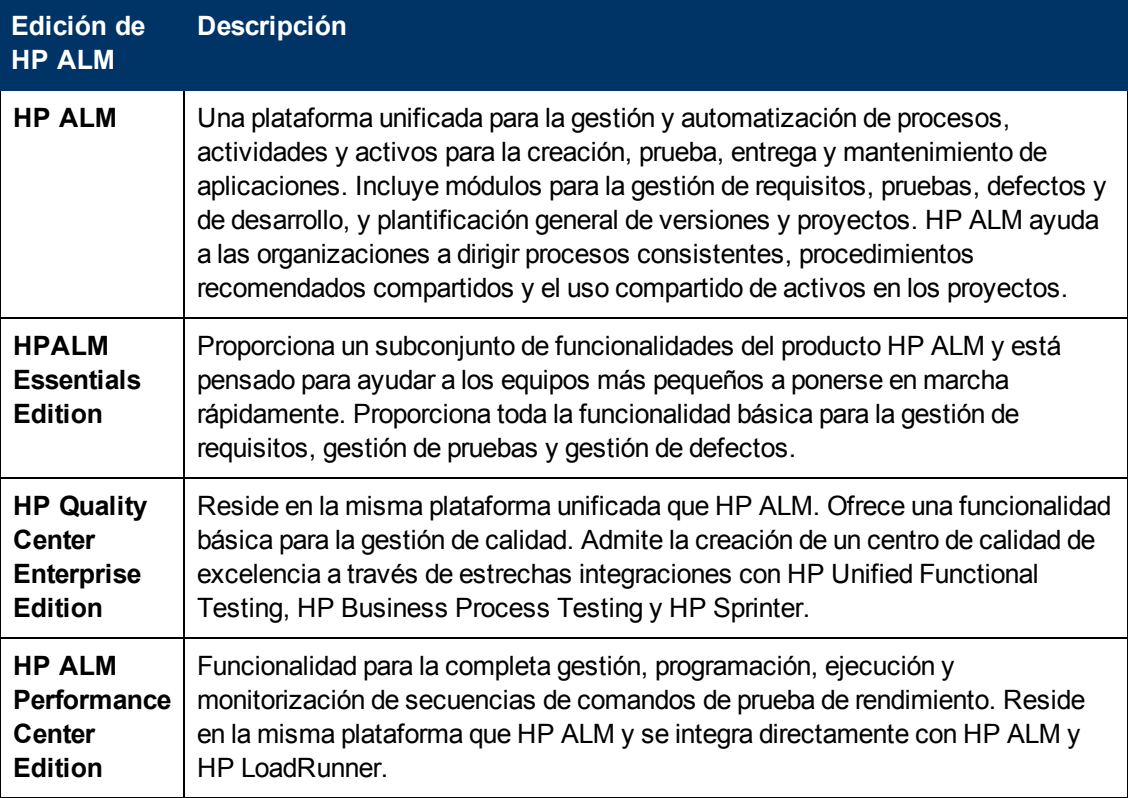

<span id="page-11-1"></span>Para obtener más información, consulte la *Guía del usuario de HP Application Lifecycle Management*.

## **Actualizaciones generales**

HP Application Lifecycle Management 11.52 contiene las siguientes mejoras en las posibilidades de uso:

## **Ventana Opciones de HP Application Lifecycle Management**

La ventana Opciones de ALM tiene un icono **Abrir en modo de pantalla completa** que se abre en ALM en modo de pantalla completa. El modo de pantalla completa permite aprovechar toda la pantalla cuando se utiliza HP ALM.

## **Complementos, películas y novedades**

Una página de inicio recientemente diseñada para un acceso más sencillo a la información de complementos, películas y novedades. La información de novedades y películas están agrupadas por versión. Los complementos se clasifican por aplicaciones HP, aplicaciones Microsoft y otras utilidades.

# <span id="page-12-0"></span>**Generación de informes**

## **Informes de Excel Vista de negocio**

Con el nuevo complemento Business Views Microsoft Excel los informes de ALM son más flexibles. Los profesionales de ALM ahora pueden fragmentar, dar forma y compartir fácilmente datos de ALM. Al explotar todo lo posible la funcionalidad de Excel, esta herramienta es fácil de usar y sumamente potente.

Una vez instalado, el complemento Business Views Microsoft Excel aparece como una ficha adicional en MS Excel, permitiendo rellenar las hojas de cálculo basándose en las vistas de negocio de ALM, sin tener que abrir ALM. Después puede usar el completo conjunto de herramientas de Excel para ver y analizar los datos. Esta función también proporciona capacidades de edición avanzadas al permitirle rellenar la hoja de cálculo desde la consulta DQL definida sobre una o varias vistas de negocio existentes. Cuando haya estructurado y refinado los datos en Excel, el informe se puede guardar localmente como un archivo o en el árbol de la vista de análisis de ALM, para poder usarse en informes futuros.

Puede crear informes de Excel para vistas de negocio basados en vistas de negocio que defina y gestione en Personalización del proyecto. [Vistas](#page-23-0) [de](#page-23-0) [negocio](#page-23-0): una función introducida por primera vez en ALM11.50, proporciona un marco para la generación de informes que le permite organizar los datos del proyecto de una forma que sea significativa en términos de negocio. Al crear una vista de negocio, define qué datos específicos desde una única entidad, o desde varias entidades, son relevantes desde una perspectiva de negocio. Solo se incluye esta información en la vista. ALM simplifica el proceso de creación de vistas de negocio, ya que los datos de proyecto se pueden acceder y organizar sin necesidad de comprender el esquema de la base de datos.

Para crear informes de Excel basados en vistas de negocio, instale el complemento Business Views Microsoft Excel de HP ALM. Para obtener más información, consulte *Guía del usuario de HP Application Lifecycle Management*

# <span id="page-12-1"></span>**Planificación y seguimiento del proyecto**

## **Mejoras de las versiones de Planificación y seguimiento de proyectos (PPT)**

Al seleccionar el contenido que se va a incluir en los elementos de alcance de las versiones, ahora puede incluir defectos que se vinculen a requisitos, pruebas y conjuntos de pruebas seleccionados (y a sus instancias de pruebas, ejecuciones y pasos de ejecución).

# <span id="page-13-0"></span>**Actualizaciones en la administración**

Esta sección describe las mejoras en la administración en HP Application Lifecycle Management 11.52.

## **Configuración del sitio**

En la ficha Configuración del sitio, se han agregado los siguientes parámetros:

- EI\_DELETE\_INTERVAL
- <sup>l</sup> ENABLE\_ENTITY\_SELECTION\_TREE\_REQ\_MOVE\_TO
- MAX\_TESTS\_IN\_TEST\_SET
- SD\_RUN\_AMOUNT
- SMTP\_SSL\_SUPPORT
- STATIC\_CONTENT\_MAX\_CACHED\_FILE\_SIZE

Los nombres de parámetros siguientes se han modificado:

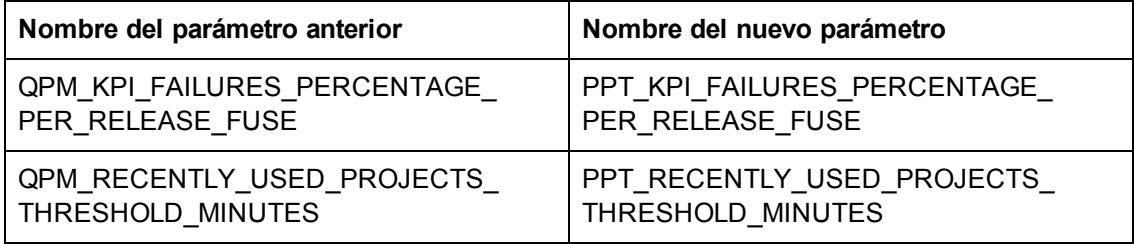

<span id="page-13-1"></span>Para obtener más información sobre los nuevos parámetros, consulte la *Guía del administrador de HP Application Lifecycle Management*.

# **Business Process Testing**

Las nuevas funciones de HP Application Lifecycle Management 11.52 también se admiten en las entidades de Business Process Testing. Además, las funciones de Business Process Testing, descritas a continuación, se han introducido o mejorado en ALM 11.52.

Para obtener más información sobre estas características, consulte la *Guía del usuario de HP Business Process Testing*.

## **Cambios en la disponibilidad de funciones**

**Ejecución de componentes automatizados.** Las pruebas y flujos de procesos empresariales ya no utilizan el mecanismo de pruebas de ajuste de BPT al ejecutarse con UFT 11.50.

**Nota:** El mecanismo de pruebas de ajuste de BPT todavía está disponible al ejecutar pruebas o flujos de procesos empresariales automatizados con QuickTest Professional.

# <span id="page-14-0"></span>**Lab Management**

En esta sección se describen las mejoras de Lab Management en HP Application Lifecycle Management 11.52.

## **Actualización automática del proyecto de laboratorio para actualizaciones a versiones inferiores de la versión secundaria**

Al actualizar a versiones inferiores de la versión secundaria, incluso aquellas que afectan al esquema de la base de datos, la actualización del proyecto de Lab Management es ahora automática. Para obtener más información sobre el esquema de numeración de las versiones de HP ALM, consulte la *Guía del administrador de HP Application Lifecycle Management*.

## **HP ALM Lab Service**

Las siguientes actualizaciones se realizaron en HP ALM Lab Service:

- Al utilizar la característica de inicio de sesión automática, puede configurar Lab Service para iniciar sesión automáticamente en el host de pruebas para ejecutar una prueba.
- <sup>l</sup> Puede ver la versión de Lab Service que está ejecutando en la cuadrícula **Hosts de pruebas** de Lab Management.

## **Duración sugerida**

Al ejecutar pruebas de los conjuntos de pruebas funcionales y de los conjuntos de verificación de compilación, puede utilizar la característica **Duración sugerida** para establecer la duración de la prueba en función de las ejecuciones de pruebas anteriores.

# <span id="page-14-1"></span>**Ayuda de ALM**

Se han realizado las siguientes actualizaciones en la Ayuda de HP ALM:

# **Ayuda en línea**

- La ayuda en línea tiene una nueva página Inicio. Esta página le da un acceso más fácil a la información sobre cómo comenzar con ALM, tareas clave, temas para usuarios expertos y películas con instrucciones. También hay vínculos a recursos externos, como complementos de ALM y películas de características de productos. Para obtener más información, seleccione **Ayuda > Biblioteca de documentos** en la ventana principal de ALM.
- La ficha de búsqueda en la ayuda en línea incluye ahora un filtro que permite limitar la búsqueda a un libro determinado de la Ayuda de ALM. Después de introducir un término de búsqueda y llevar a cabo la búsqueda, puede alternar entre diferentes libros en el filtro. Los resultados se actualizarán inmediatamente en función del libro que haya seleccionado. No es necesario volver

a ejecutar la búsqueda. Para obtener más información, consulte la *Guía del usuario de HP Application Lifecycle Management*.

• **LE** Se han agregado películas con instrucciones para demostrar cómo ejecutar tareas específicas. Se puede acceder a ellas desde la página de ayuda en línea que cubre la tarea, así como desde la página Inicio. Para obtener más información, seleccione **Ayuda > Biblioteca de documentos** en la ventana principal de ALM.

# <span id="page-16-0"></span>**Capítulo 2: Novedades de HP ALM Performance Center**

Esta guía de novedades proporciona información general acerca de las características introducidas o mejoradas en HP ALM Performance Center 11.52. Para obtener más información sobre el uso de HP ALM, consulte *Guía de HP ALM Performance Center*.

También puede ver demostraciones de vídeo de las características de HP ALM Performance Center eligiendo **[Ayuda](http://update.external.hp.com/qualitycenter/alm115/WhatsNew_Addins_Movies/index.html?StartTabIndex=2) [>](http://update.external.hp.com/qualitycenter/alm115/WhatsNew_Addins_Movies/index.html?StartTabIndex=2) [Películas](http://update.external.hp.com/qualitycenter/alm115/WhatsNew_Addins_Movies/index.html?StartTabIndex=2)**, en la ventana principal de ALM.

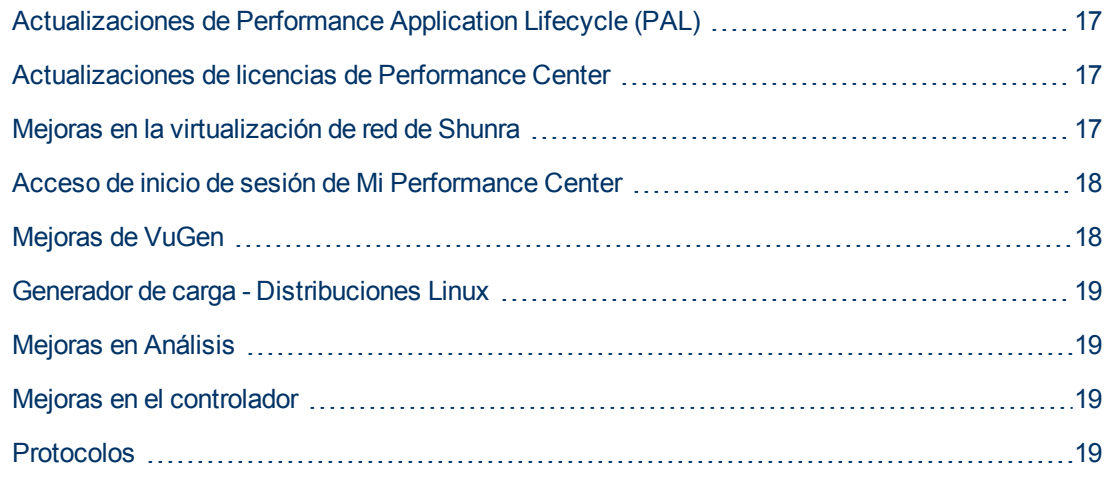

# <span id="page-16-1"></span>**Actualizaciones de Performance Application Lifecycle (PAL)**

Ahora puede ajustar una prueba durante el tiempo de ejecución o después. Al ajustar una prueba durante el tiempo de ejecución, el marco le permite ajustar continuamente los datos para ver los cambios casi inmediatamente.

<span id="page-16-2"></span>Para obtener información, consulte la *Guía de HP ALM Performance Center*.

# **Actualizaciones de licencias de Performance Center**

El módulo Licencias de Performance Center incluye las siguientes mejoras:

- Al instalar Performance Center y las licencias de host, ahora puede instalar ambas licencias mediante un único archivo de licencia.
- $\bullet$  La interfaz de usuario del módulo de licencias de PC ahora es más informativo e intuitivo.

<span id="page-16-3"></span>Para obtener más información, consulte la *Guía de HP ALM Lab Management*.

## **Mejoras en la virtualización de red de Shunra**

La virtualización de red de Shunra más reciente ofrece las siguientes mejoras:

- Integración mejorada entre HP ALM Performance Center y la virtualización de red de Shunra (anteriormente conocido como Emulación de WAN de Shunra), que le permite ejecutar la virtualización de red por grupo de usuarios Vuser, y para definir varias ubicaciones por generador de carga.
- Soporte agregado para ancho de banda compartido o no compartido que simula las redes móviles.
- Nuevos gráficos de virtualización de red en la página de ejecución de pruebas de rendimiento y análisis de LoadRunner.

<span id="page-17-0"></span>Para obtener información, consulte la *Guía de HP ALM Performance Center*.

# **Acceso de inicio de sesión de Mi Performance Center**

Ahora puede iniciar sesión en My Performance Center desde la ventana de opciones de HP Application Lifecycle Management. Para obtener información, consulte la *Guía de HP ALM Performance Center*.

# <span id="page-17-1"></span>**Mejoras de VuGen**

## Capacidad de uso y funcionalidad de VuGen

Se han agregado las siguientes mejoras:

- El informe de resumen de reproducción ahora muestra estadísticas detalladas. Por ejemplo, información sobre las conexiones, tipos de contenido y códigos de respuesta.
- Una interfaz de usuario de configuración en tiempo real mejorada.
- <sup>l</sup> Una nueva característica que permite descargar y cargar contenido a HP Live Network HPLN.
- <sup>l</sup> Puede crear una secuencia de comandos usando la característica de grabación de proxy de LoadRunner. El equipo VuGen sirve como servidor proxy capturando todo el tráfico entre un dispositivo móvil y un servidor de destino.

## Rendimiento de VuGen

Se han agregado las siguientes mejoras:

- Posibilidad de abrir, suprimir, cerrar y trabajar con varias secuencias de comandos.
- **Reproducción de secuencias de comandos**
- Instantáneas Web
- Utilizando del navegador de pasos
- Trabajo con ALM
	- Carga y reproducción de secuencias de comandos
	- **E** Compilación de secuencias de comandos

# <span id="page-18-0"></span>**Generador de carga - Distribuciones Linux**

• El generador de carga ahora se puede instalar en las siguientes distribuciones Linux:

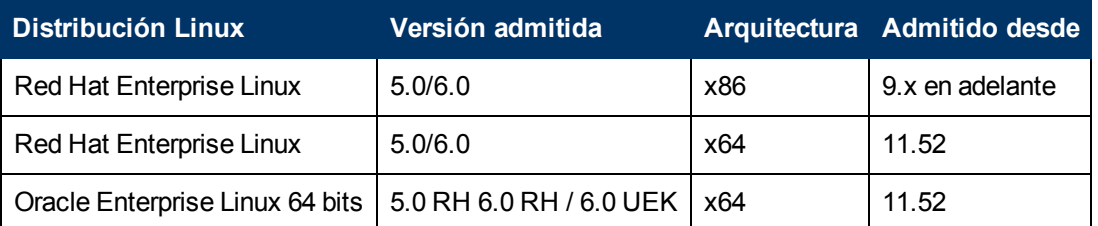

**Nota:** Se admiten las versiones de Oracle Enterprise Linux siempre que sean compatibles con las versiones admitidas de Red Hat Linux.

- Los siguientes protocolos se admiten en un generador de carga instalado en Linux:
	- **Neb HTTP\HTML**
	- $\blacksquare$  Mobile(HTTP/HTML)
	- $SAP$  Web
	- **n** C Vuser
	- **n** Oracle 2 Tier
	- **n** Oracle NCA
	- **n** Oracle Web App 11i
- <span id="page-18-1"></span>• Un instalador de generador de carga Linux mejorado.

## **Mejoras en Análisis**

Se han mejorado las áreas siguientes de Análisis:

- Inicio de Análisis
- Carga de los resultados de las pruebas.
- <sup>l</sup> Generación de informes completos (en particular para resultados de más de 1.000 transacciones)
- <span id="page-18-2"></span>• Cálculo estadístico en las API de Análisis

# **Mejoras en el controlador**

<span id="page-18-3"></span>LoadRunner se puede configurar para que utilice un método circular para impulsar los grupos entre todos los generadores de carga.

## **Protocolos**

Se han agregado las siguientes mejoras de protocolo:

- <sup>l</sup> **Data Format Extension (DFE)**
	- La documentación de DFE se ha mejorado de manera significativa.
	- <sup>n</sup> La interfaz de usuario de DFE se ha rediseñado.
- **Java 1.7.** Se ha agregado soporte para Java 1.7.
- **PeopleSoft 9.1.** Se ha agregado soporte para PeopleSoft 9.1.
- <sup>l</sup> **RDP**
	- $\blacksquare$  Un agente de 64 bits.
	- **Equipos servidor con Windows 8.**
	- RDP 8.0 Soporte de grabación con Windows 7 y MSTSC 6.2.
	- <sup>n</sup> Autenticación segura Soporte para la autenticación de nivel de red durante la reproducción de la secuencia de comandos.
- **Flex.** Ahora se incluyen automáticamente los jars LCDS.
- **Citrix.** El agente Citrix ahora se admite en un entorno XenDesktop.
- **· Oracle NCA.** Se admite exploraciones de correlación y Design Studio en VuGen.
- <sup>l</sup> **Explorador de protocolos Web Transport**
	- <sup>n</sup> En las configuraciones en tiempo de ejecución, la emulación del explorador admite Internet Explorer 10.
	- **E** Compatibilidad con reproducción para Internet Explorer 10, también cuando se usa un servidor proxy.
	- Admite las funciones web\_js API para usuarios Vuser Web en Linux.
	- <sup>n</sup> Al utilizar la característica de grabación proxy, puede grabar una secuencia de comandos HTTP/HTML Web en equipos donde no es posible cargar VuGen, por ejemplo, en un equipo Linux o en un dispositivo móvil.
- **IPv6**. Se han agregado monitores para Linux para ICMP, TCP y UDP.

### **Novedades**

Parte 2: Novedades en HP ALM 11.50

# <span id="page-22-0"></span>**Capítulo 3: Novedades de HP ALM**

Esta guía de novedades proporciona información general acerca de las características introducidas o mejoradas en HP Application Lifecycle Management (ALM) 11.50. Para obtener más información sobre el uso de ALM, consulte *Guía del usuario de HP Application Lifecycle Management*.

También puede ver demostraciones de vídeo de las características de HP Application Lifecycle Management eligiendo **Ayuda > Películas**, en la ventana principal de ALM.

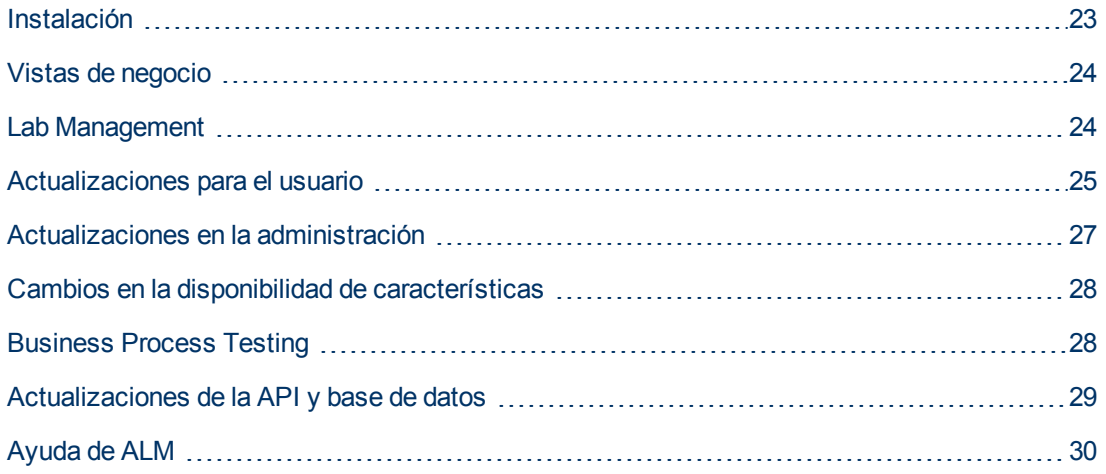

# <span id="page-22-1"></span>**Instalación**

Se han realizado las siguientes actualizaciones del proceso de instalación. Para obtener más información, consulte la *Guía de actualización e instalación de HP Application Lifecycle Management*.

## **Entornos compatibles**

Encontrará las configuraciones de sistema compatibles y recomendadas para los equipos servidor y cliente de ALM, consulte el documento Léame de *HP Application Lifecycle Management 11.50*.

**Importante:**La información de entornos compatibles que aparece en el documento Léame de *HP Application Lifecycle Management 11.50* es precisa para la versión ALM 11.50, pero es posible que haya actualizaciones de revisiones de ALM 11.50. Para obtener información sobre los entornos compatibles más actualizados, consulte el sitio web del software HP con la siguiente URL: [http://www.hp.com/go/TDQC\\_SysReq](http://www.hp.com/go/TDQC_SysReq).

ALM ofrece integraciones con otras herramientas de pruebas de HP. Para comprobar que está utilizando una versión admitida, haga clic en **Ayuda > Novedades**. Seleccione la matriz de integración de **ALM 11.50**.

## **Servidor de aplicaciones**

Ya no necesitas instalar un servidor de aplicación externo para albergar ALM. El servidor de

aplicación ahora forma parte de la funcionalidad básica de ALM.

Esto conlleva las siguientes ventajas:

- <sup>l</sup> Reduce la dependencia, mantenimiento y costes de un servidor de aplicación externo.
- **Simplifica la solución de problemas.**
- Reduce la huella de memoria de ALM.
- Simplifica la instalación y las actualizaciones del producto.
- <sup>l</sup> Habilita ALM para que sea una plataforma "compatible con la nube".

### **Implementación de extensiones**

Las extensiones de ALM, como el módulo HP Enterprise Integration para aplicaciones SAP y HP Service Test Management, ofrecen funcionalidad adicional a ALM. Anteriormente disponibles para su descarga en el sitio Complementos de ALM, ahora las extensiones forman parte integrada del proceso de instalación de ALM. Si tiene una licencia para una extensión de ALM, puede usar la funcionalidad agregada habilitando la extensión en cada proyecto.

- <sup>l</sup> Para obtener más información sobre la habilitación de extensiones, consulte la *Guía del administrador de HP Application Lifecycle Management*.
- Para ver la lista de extensiones disponibles con ALM 11.50, o para descargar documentación para las extensiones de ALM, visite la página de complementos de HP ALM, a la que se puede acceder desde el menú principal Ayuda de ALM .

# <span id="page-23-0"></span>**Vistas de negocio**

Los gráficos de vistas de negocios proporcionan una nueva funcionalidad que permite mostrar datos de proyecto complejos de forma significativa desde una perspectiva de negocio. Los gráficos de las vistas de negocio se basan en entidades de proyecto individuales o múltiples y garantizan que solo se muestra la información relevante para un consumidor de negocio.

ALM le permite elegir entre un conjunto de vistas de negocio predefinidas o crear sus propias vistas personalizadas. La funcionalidad de vistas de negocio simplifica el diseño del informe, ya que se puede acceder a los datos sin necesidad de comprender el esquema de la base de datos.

Puede crear vistas de negocio usando DQL, similar en apariencia a SQL. Sin embargo, DQL se aplica al modelo lógico de ALM (entidades, campo y relaciones) más que a la base de datos física. Además, el Generador de consultas GUI simplifica el proceso de definir consultas, al proporcionar una vista del modelo de ALM y al eliminar la necesidad de un conocimiento en profundidad de SQL.

# <span id="page-23-1"></span>**Lab Management**

HP ALM Lab Management admite la integración constante y las prácticas de suministro y para ello proporciona herramientas para implementar automáticamente entornos de prueba y programar pruebas funcionales y de rendimiento con o sin la intervención del usuario.

Mediante la integración de HP ALM con HP Continuous Delivery Automation (CDA), puede implementar automáticamente entornos de prueba en una nube pública o privada.

Para probar el entorno puede definir conjuntos de verificación de compilación, que consisten en un conjunto de múltiples pruebas y una prueba de rendimiento. Puede ejecutar el conjunto de

verificación de compilación contra un entorno dinámico, suministrado implementado por CDA al inicio de la programación de la prueba.

Para los profesionales de QA, Lab Management ofrece nuevas formas de planificar las ejecuciones de pruebas. Puede crear intervalos de tiempo dedicados a ejecutar pruebas funcionales automatizadas y solicitar los hosts de prueba requeridos para la ejecución de la automatización. Para garantizar que los profesionales de QA cuentan con las herramientas de prueba necesarias para la ejecución, puede denominar hosts específicos o especificar el tipo y cantidad de hosts necesarios para una ejecución de conjunto de pruebas específicas. En este caso, el sistema asigna automáticamente hosts coincidentes.

Además, Ejecutar conjunto de pruebas permite a los profesionales de QA analizar cada ejecución de conjunto de pruebas de forma individual, visualizando las ejecuciones de conjuntos de pruebas anteriores o las ejecuciones en curso.

Con Lab Management se pueden gestionar los recursos de pruebas de forma más eficaz que desde una ubicación central, lo que le permite asignar recursos de pruebas a proyectos en función de su dimensión y de su prioridad. Así se asegura de que cada proyecto cuenta con los recursos de pruebas que necesita.

El administrador del laboratorio puede especificar el número de hosts de prueba o denominar hosts específicos, que se asignarán a los proyectos. Los hosts de prueba se pueden asignar automáticamente de acuerdo con su prioridad o volumen.

Lab Management garantiza también comunicaciones más seguras con los hosts de prueba, lo que le permite ejecutar pruebas sobre hosts de pruebas tras un firewall. Esto es posible por medio del control de la ejecución de pruebas desde el servidor ALM. La nueva ejecución del servidor continúa aunque ALM Client se desconecte o se cierre la sesión.

**Ediciones de ALM**: la funcionalidad de Lab Management está disponible para las ediciones HP ALM yPerformance Center.

# <span id="page-24-0"></span>**Actualizaciones para el usuario**

Esta sección describe las mejoras de uso en HP Application Lifecycle Management 11.50.

## **Vídeos de productos**

Los vídeos de productos eliminando el servidor y se trasladan a un sitio externo. Puede copiar los vídeos seleccionados en el servidor y crear un vínculo personalizado para ellos en el menú de ayuda. Para obtener información, consulte la *Guía del usuario de HP Application Lifecycle Management*.

## **Valores de entidades predeterminados**

La creación de nuevas entidades, como pruebas, configuraciones de pruebas y defectos, a veces requiere la introducción de una gran cantidad de campos. Los valores de estos campos suelen ser los mismos y la introducción de los datos es una tarea repetitiva que quita mucho tiempo.

Ahora se pueden crear valores predeterminados para ciertas entidades por entidad, por usuario y por proyecto. Cada vez que cree una entidad, estos valores predeterminados se pueden rellenar automáticamente o rellenarse con el clic de un botón. Para obtener información, consulte en la *Guía del usuario de HP Application Lifecycle Management*.

## **Mejoras en el correo**

Se han realizado las siguientes actualizaciones en el comando de correo de ALM.

- Cuando se envía una entidad con parámetros, los parámetros se incluyen en el correo.
- Se pueden enviar instancias de pruebas que incluyan detalles, historial, datos adjuntos, resumen de ejecuciones y pasos de última ejecución.
- Se pueden enviar ejecuciones con sus pasos de ejecución y los resultados de la ejecución.
- El correo se envía ahora de forma asincrónica y no interfiere con el trabajo en ALM.

## **Mejoras en Data Awareness**

Se han realizado las siguientes mejoras a las características de Data Awareness, como configuraciones de prueba:

- Ahora se pueden asignar automáticamente parámetros de configuración de pruebas de UFT y de proceso empresarial a los datos dinámicos de un recurso de tabla de datos externo.
- Se pueden seleccionar nombres de parámetro de configuración de pruebas de UFT y de proceso empresarial mediante una lista desplegable, que contiene todos los encabezados de recurso (Excel), en lugar de tener que escribir los nombres.
- Ahora se puede obtener la vista previa de los datos del recurso de tabla de datos externo según filtros predeterminados en la ficha Configuraciones de pruebas.

Para obtener más información sobre la interfaz de usuario, consulte la *Guía del usuario de HP Business Process Testing*.

## **Mejoras en los recursos de pruebas**

Se ha realizado la siguiente mejora en el módulo Recursos de pruebas:

<sup>l</sup> Ahora puede añadir recursos compartidos de API. Estos recursos contienen servicios almacenados localmente para su uso con las pruebas automatizadas de API.

## **Mejoras en el Ejecutor manual**

Se ha realizado la siguiente mejora en el Ejecutor manual:

• Al ejecutar un conjunto de pruebas, puede cancelar la ejecución de las pruebas restantes al cancelar una ejecución de pruebas.

## **Mejoras en los informes de proyectos**

Se han realizado las siguientes mejoras en los informes de proyectos:

- <sup>l</sup> Ahora puede descargar el informe localmente como un archivo **.zip**.
- <sup>l</sup> Puede agregar gráficos existentes al informe o crear nuevos gráficos directamente en el informe.
- Ahora se puede acceder a informes de proyecto predefinidos en los módulos Requisitos, Plan de pruebas, Laboratorio de pruebas, Defectos y Componentes empresariales.

## **Mejoras de la Vista Análisis**

Se ha realizado la siguiente mejora en el módulo Vista Análisis:

• Se ha agregado una nueva ficha Menú de análisis al módulo Vista de análisis. Esta ficha permite a los administradores de proyecto gestionar los elementos de análisis que están disponibles para los usuarios en los módulos Requisitos, Plan de pruebas, Laboratorio de pruebas, Defectos y Componentes empresariales.

# <span id="page-26-0"></span>**Actualizaciones en la administración**

Esta sección describe las mejoras en la administración en HP Application Lifecycle Management 11.50.

## **Clientes de Site Administration en paralelo**

- Se pueden ejecutar en paralelo varias versiones de Site Administration en una estación de trabajo, de manera similar a la ejecución en paralelo de ALM.
- Se pueden abrir instancias de Site Administration de Quality Center 10.00 en paralelo con instancias de Site Administration de ALM 11.50.
- Las herramientas de terceros pueden integrar operaciones de Site Administration en sus secuencias de comandos registrando el componente cliente Site Administration. Para obtener información, consulte el complemento HP ALM Client Registration en la página de complementos de herramientas de HP ALM.

## **Gestión de licencias**

Mediante la ficha Licencias modificada de Site Administration, ahora puede asignar dinámicamente licencias a dominios específicos, proyectos y a usuarios. Para obtener información, consulte la *Guía del administrador de HP Application Lifecycle Management*.

## **Soporte Unicode**

Los proyectos de ALM en SQL Server ahora admiten Unicode.

## **Configuración del sitio**

En la ficha Configuración del sitio, se han agregado los siguientes parámetros:

- ASYNC MAIL ENABLED
- <sup>l</sup> CLEAN\_ORPHAN\_ANALYSIS\_DATA\_JOB\_SLEEP\_INTERVAL
- CUSTOM HELP MENU LINK
- CUSTOM\_PREREQUISITES\_PAGE\_URL
- DISABLE\_DEFAULT\_VALUES
- . DISABLE\_GET\_CHILDREN\_LISTS\_WITH\_VERSIONING
- DOWNLOAD\_REST\_ATTACHMENTS
- ENABLE\_CREATE\_STANDARD\_REPORT
- ENABLE\_CREATE\_LEGACY\_EXCEL\_REPORT
- ENABLE\_CREATE\_DOCGEN\_FAVORITE
- <sup>l</sup> GET\_COVERAGE\_FROM\_BL\_FOR\_PINNED\_TESTSET
- GRAPH\_RESULTS\_LIFESPAN
- LDAP\_RESULT\_SIZE\_LIMIT
- **MAX\_CONCURRENT\_REPORTS**
- <sup>l</sup> MAX\_GRAPH\_RESULT\_DATA\_TABLE\_VOLUME
- <sup>l</sup> ORPHAN\_ANALYSIS\_DATA\_FILE\_INACTIVE\_PERIOD
- <sup>l</sup> QPM\_KPI\_FAILURES\_PERCENTAGE\_PER\_RELEASE\_FUSE
- <sup>l</sup> QPM\_RECENTLY\_USED\_PROJECTS\_THRESHOLD\_MINUTES
- REPORT\_MAX\_ALLOWED\_SIZE
- REPORT\_RESULTS\_LIFESPAN
- REST\_API\_HTTP\_CACHE\_ENABLED
- REPOSITORY\_GC\_DELAY\_CANDIDATE\_TIME
- SKIP\_CLIENT\_PREREQUISITES\_CHECK
- UPLOAD\_ATTACH\_MAX\_SIZE

Se ha suprimido el siguiente parámetro:

• ANALYSIS\_ITEM\_RESULTS\_LIFESPAN

<span id="page-27-0"></span>Para obtener más información sobre los nuevos parámetros, consulte la *Guía del administrador de HP Application Lifecycle Management*.

# **Cambios en la disponibilidad de características**

Las siguientes características ya no están completamente disponibles en HP Application Lifecycle Management 11.50.

## **Informes estándar**

Ya no se pueden crear informes estándar. Todavía se pueden ver y editar informes existentes de versiones anteriores de ALM.

## **Generador de documentos**

<span id="page-27-1"></span>No se pueden agregar documentos de proyecto a la lista de favoritos. Se puede acceder y generar a todas los favoritos existentes de versiones anteriores.

# **Business Process Testing**

Las nuevas funciones de HP Application Lifecycle Management 11.50 también se admiten en las entidades de Business Process Testing. Además, las funciones de Business Process Testing, descritas a continuación, se han introducido o mejorado en ALM 11.50.

Para obtener más información sobre estas características, consulte la *Guía del usuario de HP Business Process Testing*.

## **Lienzo Secuencia de comandos de pruebas**

Hay una nueva vista de lienzo en la ficha Secuencia de comandos de pruebas del módulo Plan de pruebas. La vista permite a los usuarios visualizar el flujo de datos en la prueba o el flujo (incluidos parámetros y vínculos). Con el lienzo, los usuarios pueden modificar las secuencias de comandos de pruebas a través de una visualización gráfica. El lienzo incluye todas las funcionalidades de la cuadrícula del panel Secuencia de comandos de pruebas, que incluyen:

- Establecer el nivel de detalle que desea ver y contraer y expandir flujos y grupos, para facilitar la navegación.
- Arrastrar y soltar entidades desde el panel Componentes y flujos en el flujo o prueba del proceso empresarial.
- <sup>l</sup> Realizar funciones, como establecer iteraciones y crear condiciones de ejecución, directamente desde el lienzo.

### **Creación de componentes empresariales automatizados y manuales**

Ahora puede crear un componente empresarial sin determinar por adelantado si el componente será automatizado o manual. Un componente puede contener pasos de diseño manuales, de automatización o ambos. Puede añadir pasos de diseño manuales o de automatización a un componente en cualquier momento.

## **Mejoras generales**

Ahora puede insertar parámetros de componentes y flujos entre parámetros existentes de la cuadrícula, no solo al final.

### **Integraciones**

<span id="page-28-0"></span>Ahora puede crear y ejecutar una prueba de proceso empresarial desde UFT.

# **Actualizaciones de la API y base de datos**

La API REST de HP ALM, introducida primero en ALM 11.00, ahora proporciona recursos REST para la mayoría de la funcionalidad diaria. La funcionalidad continuará ampliándose en las próximas versiones. La API REST proporciona un método independiente de plataforma de trabajar con datos de ALM usando servicios web estándares. Esto habilita la API REST:

- Para admitir actividades como la integración servidor a servidor, que son difíciles de implementar usando la API OTA anterior.
- Ser una plataforma para el desarrollo de aplicaciones que se pueden mantener en el futuro como tecnología ALM subyacente implica ser compatible con las modernas infraestructuras.

Para obtener detalles, consulte las secciones siguientes de*HP ALM REST API Reference*.

- Novedades en esta versión
- Problemas de compatibilidad entre las versiones  $11.00$  y  $11.50$

ALM 11.50 puede usar el despliegue de parte del cliente de modo que un cliente pueda conectarse a más de una instancia de ALM. Esto afecta a las API de la siguiente manera:

• La biblioteca de tipo OTA y las bibliotecas de tipos de Site Administration ya no se registran automáticamente en el equipo cliente. Antes de conectarse a ALM con una aplicación OTA o de Site Administration, hay que registrar las bibliotecas en el servidor ejecutando HP ALM Client

Registration desde la página de complementos de herramientas de ALM. Para obtener más información, consulte la información sobre el registro de ALM en una estación de trabajo en la *Guía de actualización e instalación de HP Application Lifecycle Management*.

<sup>l</sup> La instalación de tipos de pruebas personalizadas ha cambiado. Consulte la guía *HP ALM Custom Test Type Guide*.

<span id="page-29-0"></span>Consulte el tema *Novedades en esta versión* en la HP ALM Open Test Architecture Reference.

# **Ayuda de ALM**

Se han realizado las siguientes actualizaciones en la Ayuda de HP ALM.

## **Ayuda en línea**

Se ha rediseñado el explorador de la ayuda online y ahora incluye las siguientes mejoras:

- El motor de búsqueda mejorado devuelve resultados más relevantes en las búsquedas de la Ayuda de ALM.
- Los botones Avanzar y Retroceder le permiten volver a los temas que ha visualizado anteriormente.
- Puede marcar sus temas preferidos para consultarlos posteriormente. Los temas marcados se enumeran en el panel Favoritos.

## **Documentación nueva**

Se han realizado las siguientes adiciones a la documentación:

- <sup>l</sup> La Ayuda de HP ALM ahora incluye la *Guía de HP ALM Lab Management*. Las secciones de esta guía se incluyeron anteriormente en la *Guía de HP ALM Performance Center*.
- La documentación de procedimientos recomendados incluye las siguientes guías nuevas:
	- <sup>n</sup> La guía *HP ALM Agile Testing Best Practices Guide* proporciona los procedimientos recomendados para la implementación de los principios de pruebas de Agile en diferentes organizaciones.
	- <sup>n</sup> La guía *HP ALM Versioning and Baselining Best Practices Guide* proporciona los procedimientos recomendados para la implementación de control de versiones y la creación y mantenimiento de líneas de base en diferentes organizaciones.
	- <sup>n</sup> La guía *HP ALM Project Topology Best Practices Guide* proporciona los procedimientos recomendados para estructurar proyectos de HP ALM en diferentes organizaciones.
	- <sup>n</sup> La guía *HP ALM Entities Sharing Best Practices Guide* proporciona los procedimientos recomendados para compartir entidades en diferentes organizaciones.
	- <sup>n</sup> La guía *HP ALM Project Planning and Tracking Best Practices Guide* proporciona los procedimientos recomendados para implantar la gestión y el seguimiento de versiones en diferentes organizaciones.
- La documentación de referencias de API incluye la siguiente guía nueva:
	- <sup>n</sup> La guía *HP ALM .NET Custom Test Type Developer Guide* contiene instrucciones para crear e instalar tipos de prueba personalizados o una plataforma .NET. Se ha cambiado el nombre a la guía COM a *HP ALM COM Custom Test Type Developer Guide*.

# <span id="page-30-0"></span>**Capítulo 4: Novedades de HP ALM Performance Center**

Esta guía de novedades proporciona información general acerca de las características introducidas o mejoradas en HP ALM Performance Center 11.50. Para obtener más información sobre el uso de HP ALM, consulte *Guía de HP ALM Performance Center*.

También puede ver demostraciones de vídeo de las características de HP ALM Performance Center eligiendo **Ayuda > Películas**, en la ventana principal de ALM.

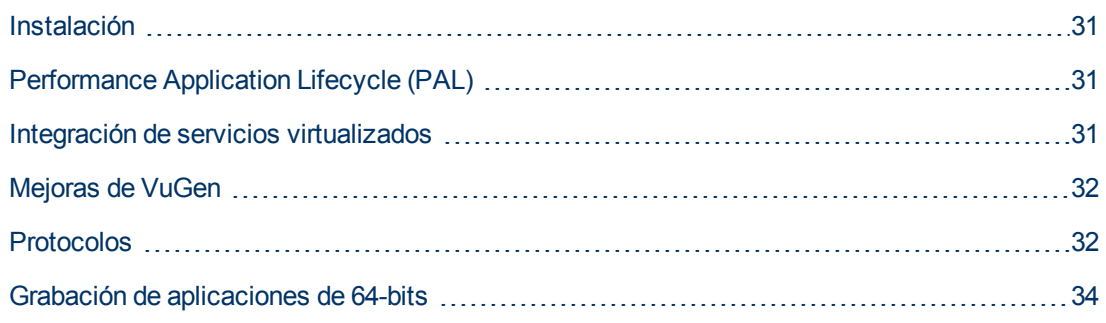

# <span id="page-30-1"></span>**Instalación**

Ahora la extensión Performance Center está instalada e implementada como parte del proceso de instalación principal de ALM. Si tiene una licencia para Performance Center, puede usar la funcionalidad agregada habilitando la extensión en cada proyecto. Para obtener más información sobre la habilitación de extensiones, consulte la *Guía del administrador de HP Application Lifecycle Management*.

# <span id="page-30-2"></span>**Performance Application Lifecycle (PAL)**

Performance Application Lifecycle (PAL) le permite compartir información de rendimiento entre el desarrollo y operaciones para planificar mejor las pruebas de rendimiento y la implementación de aplicaciones. Esto incluye información, como secuencias de comandos, tráfico de usuario y monitores del sistema. Puede usar esta información para crear secuencias de comandos y pruebas de carga que simulen mejor un entorno de producción. Se puede usar el uso compartido de la información de pruebas de rendimiento con producción para determinar cuándo implementar una aplicación. PAL admite datos de HP Business Service Management (BSM) y de Webtrends Analytics.

<span id="page-30-3"></span>Para obtener información, consulte la *Guía de HP ALM Performance Center*.

# **Integración de servicios virtualizados**

Como parte de su prueba de rendimiento, es posible que desee probar aplicaciones que dependen de otros servicios que forman parte de su escenario de negocio. En lugar de cargar los servicios reales, puede usar servicios simulados en la ejecución de la prueba. Los servicios virtualizados son una simulación de los servicios reales. Para facilitar los procesos empresariales de las pruebas que contienen servicios que no están fácilmente disponibles o son demasiados costosos, Performance

Center se integra con HP Service Virtualization. Esta integración le permite ejecutar servicios virtuales que simulan servicios reales.

<span id="page-31-0"></span>Para obtener información, consulte la *Guía de HP ALM Performance Center*.

# **Mejoras de VuGen**

La interfaz de usuario de VuGen se ha mejorado y perfeccionado para ofrecer una experiencia de usuario más flexible y personalizable. Un nuevo IDE hace que la secuencia de comandos de LoadRunner sea más fácil y más productiva.

Se han agregado las siguientes mejoras:

- Nuevo aspecto: paneles flexibles, diseños y mucho más.
- Explorador de soluciones: una forma mucho más sencilla de agrupar varias secuencias de comandos, acceder a objetos de secuencias de comandos y realizar operaciones relacionadas con secuencias de comandos.
- Instantáneas: vistas múltiples, rendimiento mejorado, sincronización de instantáneas y funcionalidad de búsqueda.
- <sup>l</sup> Editor mejorado: compatibilidad con reconocimiento de contexto, compatibilidad con finalización de código y mejoras de colores y formatos.
- Depurador: depurado real de lenguaje C.
- Buscar y reemplazar: las nuevas funciones incluyen la búsqueda en el registro y las instantáneas.
- Navegador de pasos: el nuevo navegador de pasos sustituye a la vista de árbol y ofrece una vista única de la secuencia de comandos con mecanismos sencillos de filtro y búsqueda..
- Nuevos paneles: los paneles de errores, tareas y marcadores muestran todos los errores, mensajes y fichas en una vista sencilla y fácil de ubicar.
- <span id="page-31-1"></span>• Únase a la comunidad: la integración en la comunidad proporciona un acceso sencillo a conversaciones en la comunidad de HP Software.

# **Protocolos**

#### **Mejoras de Ajax TruClient Firefox**

Este innovador protocolo se ha mejorado para admitir las tecnologías más recientes e incluye muchas mejoras de utilización en respuesta a las necesidades del cliente.

El protocolo Ajax TruClient Firefox ha experimentado las siguientes mejoras:

- Se ha desplazado a Firefox 8 para mejorar el rendimiento.
- Compatibilidad con HTML5.
- Creación de funciones para reutilizar y compartir código con facilidad.
- **-** Grabación de tiempo de reflexión.
- **Controladores de eventos para admitir el comportamiento asincrónico.**
- API para filtrado de URL.
- <sup>l</sup> API para establecer encabezados HTTP.
- **Transacciones automáticas por paso.**
- Ajax TruClient Internet Explorer. Un nuevo protocolo que ofrece las capacidades de TruClient en Internet Explorer 9. Esta nueva incorporación a la familia de Ajax TruClient amplia la compatibilidad a las aplicaciones basadas en Internet Explorer (IE).

#### **Compatibilidad asincrónica con protocolo web**

Se ha añadido la compatibilidad con el comportamiento asincrónico. Esta nueva capacidad permite la grabación de interacciones de sondeo, sondeo largo y push.

Las aplicaciones web avanzadas contienen mucha comunicación asincrónica diseñada para mantener la información actualizada. Aplicaciones como el chat, la mensajería, la información de bolsa y las actualizaciones de noticias usan diferentes mecanismos asíncronos como los sondeos, sondeos largos y push para conservar los datos. Se ha añadido compatibilidad con estos mecanismos a las secuencias de comandos de Vuser Web (HTTP/HTML) y funciones basadas en web en Flex, Silverlight, y secuencias de comandos de Vuser para servicios web. Estos patrones de comunicación únicos se reconocen automáticamente y la secuencia de comandos grabada se actualiza en consecuencia.

#### **Correlaciones mejoradas**

Se ha añadido una capacidad de correlación para que esta sea más sencilla y rápida. Ahora las correlaciones se pueden encontrar en función de las respuestas del servidor durante la grabación, eliminando en muchos casos la necesidad de repetir de forma iterativa para encontrar valores dinámicos. Si a esto le sumamos la nueva interfaz de Correlation Studio y las nuevas API para encontrar parámetros basadas en XPath y expresiones regulares, las secuencias de comandos son más sencillas y rápidas.

#### **Mejoras de Flex**

Se han añadido diversas mejoras para ofrecer mejor compatibilidad en este importante entorno.

Las mejoras de Flex incluyen:

- El uso de mecanismos de correlación web (reglas, estudio, correlación en función de la respuesta, API de correlación web).
- Compatibilidad con solicitudes web.
- Archivos jar de la plataforma Adobe Flex integrados en el producto para que ya no se necesiten los jar de aplicación para la serialización del mensaje.
- Compatibilidad con transmisión RTMP FMS.
- Compatibilidad con RTMPT y RTMPS.
- Compatibilidad con GraniteDS.

#### **Protocolos móviles**

Nuevos protocolos le permiten desarrollar secuencias de comandos para aplicaciones móviles. Se usa el análisis basado en tráfico para las aplicaciones nativas, y la tecnología Ajax TruClient para las aplicaciones móviles basadas en explorador.

### **Data Format Extension (DFE) para el Google Web Toolkit (GWT)**

El protocolo web incluye un DFE que admite la codificación y la descodificación de la información GWT intercambiada como parte de las llamadas de procedimiento remotas de GWT. De este modo se facilita la correlación y la parametrización de las aplicaciones web basadas en GWT. La función DFE está diseñada para contribuir a facilitar las secuencias de comandos de las aplicaciones que intercambian datos formateados. Al convertir los datos formateados en un formato más legible, la secuencia de comandos se puede correlacionar y parametrizar con facilidad. GWT DFE es la incorporación más reciente a los formatos ya admitidos de Base64, JSON, URLEncoding, XML u Prefix-Postfix.

La compatibilidad con GWT incluye:

- Formatear los datos GWT RPC en un contenido legible y correlacionable.
- <sup>l</sup> Mostrar más datos, como los nombres de campo de objeto.
- Habilitar la paralización simple.
- Resolver correlaciones específicas para GWT.

#### **Compatibilidad .NET4.**

Ahora el protocolo .NET admite la estructura .NET4.

Se ha añadido la compatibilidad con .NET4 a la ya existente para las estructuras .NET 2-3.5.

#### **Mejoras de Web Services**

El protocolo de servicios web a las características para mejorar la seguridad y el manejo de WCF, además de otras mejoras adicionales basadas en los comentarios de los clientes.

El protocolo de servicios web incluye las siguientes mejoras:

- <sup>l</sup> Interfaz mejorada para la configuración de seguridad, que incluye las versiones de direccionamiento.
- Selección del certificado más sencilla.
- <sup>l</sup> Definición flexible de los algoritmos de firma y cifrado. Incluye también la opción de excluir marcas de hora.
- Compatibilidad con extensiones personalizadas a WCF.
- <span id="page-33-0"></span><sup>l</sup> Compatibilidad con capacidades LoadRunner HTTP para WCF.

# **Grabación de aplicaciones de 64-bits**

Se ha añadido la grabación de aplicaciones de 64 bits a la compatibilidad ya existente con sistemas operativos de 64 bits. Las aplicaciones de 64 bits suelen reconocerse por qué no aparece el sufijo "32"Administrador de tareas de Windows de su proceso. La reproducción se realiza a 32 bits.

### **Novedades**

Parte 3: Novedades en HP ALM 11.00

# <span id="page-36-0"></span>**Capítulo 5: Novedades de HP ALM**

Esta guía de novedades proporciona información general acerca de las características introducidas o mejoradas en HP Application Lifecycle Management (ALM) 11.00. Para obtener más información sobre el uso de ALM, consulte *Guía del usuario de HP Application Lifecycle Management*.

También puede ver demostraciones de vídeo de las características de HP Application Lifecycle Management eligiendo un elemento en **Ayuda > Películas de características del producto**, en la ventana principal de ALM.

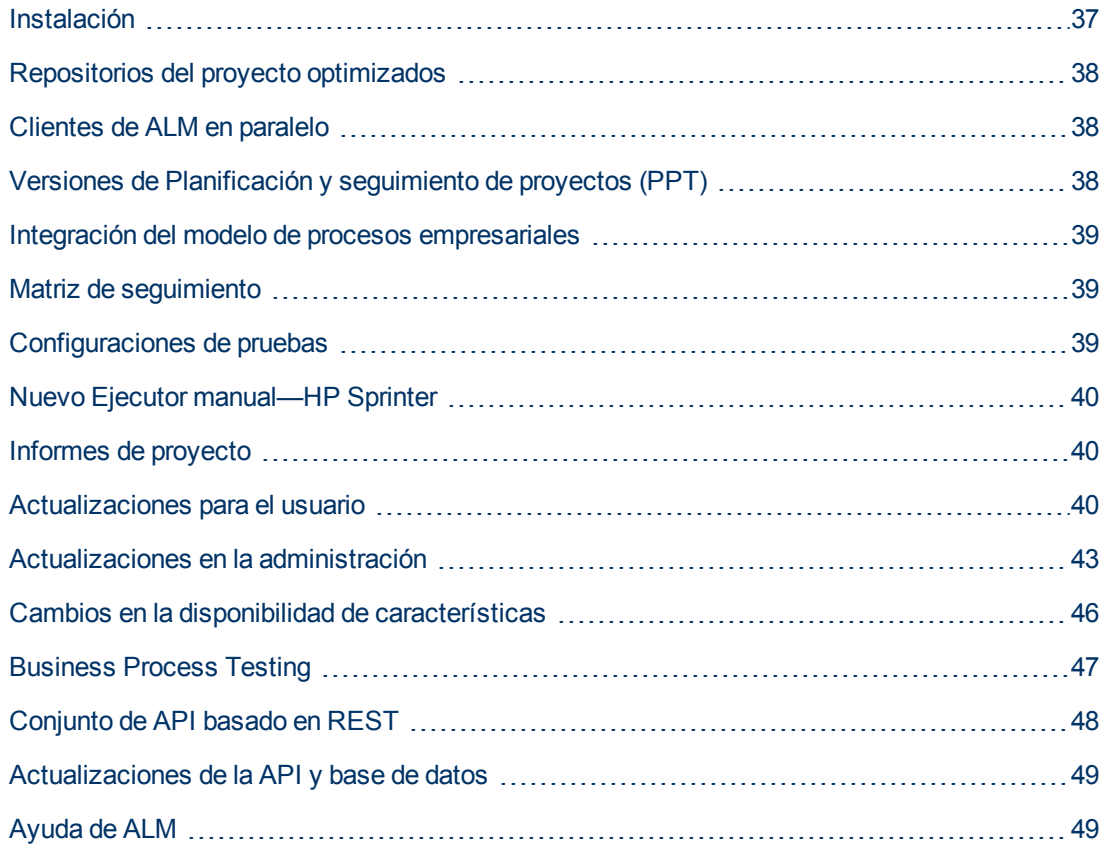

# <span id="page-36-1"></span>**Instalación**

Se han realizado las siguientes actualizaciones del proceso de instalación. Para obtener más información, consulte la *Guía de actualización e instalación de HP Application Lifecycle Management*.

## **Asistente para instalación**

- Se han agregado validaciones en todo el proceso de instalación.
- El asistente para instalación ahora consta de dos fases: entrega de archivos y configuración del servidor. Esto significa que puede volver a configurar el servidor sin tener que volver a instalar la

aplicación.

## **Seguridad de datos**

ALM cifra información para acceder a sistemas externos (bases de datos, Windows y LDAP) y asegura la comunicación con otras aplicaciones HP BTO.

## **ALM Cliente**

<span id="page-37-0"></span>Para instalar un cliente de ALM ya no son necesarios los privilegios de administrados en el equipo. Estos son aún necesarios para instalar ciertos complementos.

# **Repositorios del proyecto optimizados**

Los archivos del proyecto se guardan ahora en un sistema de repositorios optimizado, que asegura un mejor rendimiento en las acciones habituales y amplía la capacidad del sistema de archivos.

Los archivos de este repositorio de proyectos se almacenan en una estructura de carpetas optimizada que permite un espacio de almacenamiento máximo. Asimismo, dos archivos cualesquiera con contenido idéntico sólo se almacenan una vez en el repositorio. Esto comporta una reducción significativa del espacio en disco. Por ejemplo, si adjunta el mismo archivo a varios registros de ALM, el archivo sólo se almacenará una vez en el repositorio de proyectos.

Además, puede examinar los repositorios optimizados mediante un cliente de FTP (disponible con la revisión 01 de ALM 11.00).

Para obtener más información, consulte la *Guía del administrador de HP Application Lifecycle Management*.

<span id="page-37-1"></span>Cuando se realiza la actualización desde Quality Center 9.2 o 10.00, ALM migra los archivos desde el repositorio de proyectos heredado al repositorio de proyectos optimizado.

# **Clientes de ALM en paralelo**

Ahora puede ejecutar varias versiones de HP Application Lifecycle Management (ALM) en paralelo en una estación de trabajo. Esto incluye varios clientes 11.00 de ALM que se conectan con distintos servidores de ALM y un solo cliente 10.00 o 9.2 de Quality Center.

<span id="page-37-2"></span>Para obtener más información, consulte la *Guía de actualización e instalación de HP Application Lifecycle Management.*

# **Versiones de Planificación y seguimiento de proyectos (PPT)**

Al utilizar la función Planificación y seguimiento del proyecto (PPT), ahora puede hacer un seguimiento de la disponibilidad de la aplicación definiendo objetivos de actividad para una versión de una aplicación en el módulo Versiones. PPT usa indicadores clave de rendimiento (KPI) para analizar los datos de los objetivos definidos. La disponibilidad general del estado e implementación de una versión se muestra en forma de tarjeta de resultados. La tarjeta de resultados supervisa y hace un seguimiento de cómo se va cumpliendo cada objetivo diariamente. Para analizar más en profundidad los resultados, puede generar informes y gráficos del panel de resultados.

Para obtener más información, consulte la *Guía del usuario de HP Application Lifecycle Management*.

**Quality Center Editions**: PPT no se encuentra disponible ni con Quality Center Starter Edition, Quality Center Enterprise Edition ni con HP ALM Performance Center Edition.

# <span id="page-38-0"></span>**Integración del modelo de procesos empresariales**

Ahora puede importar modelos de procesos empresariales creados en herramientas de creación de modelos externos. Al importar modelos de procesos empresariales en el nuevo módulo Modelos empresariales, se crea automáticamente un marco de requisitos que representa cada modelo y actividad. A continuación, puede crear una cobertura de pruebas y evaluar la calidad de los modelos de procesos empresariales.

Además, puede agregar a los modelos entidades de rutas de acceso que representen secuencias de actividades de punto a punto, lo que permite probar los flujos empresariales.

Para obtener más información, consulte *Guía del usuario de HP Application Lifecycle Management* y la *HP ALM Business Models Best Practices Guide*.

**Quality Center Editions**: el módulo Modelos empresariales no está disponible en Quality Center Starter Edition o HP ALM Performance Center Edition.

# <span id="page-38-1"></span>**Matriz de seguimiento**

Ahora puede determinar el alcance de las relaciones entre unos requisitos y otros y entre los requisitos y las pruebas a través de la vista Matriz de seguimiento en el módulo Requisitos. La matriz de seguimiento ayuda a comprobar que se cumplan todos los requisitos e identificar los posibles cambios que puedan producirse en el alcance de estos. Para obtener más información, consulte la *Guía del usuario de HP Application Lifecycle Management*.

# <span id="page-38-2"></span>**Configuraciones de pruebas**

Al usar la ficha Configuraciones de pruebas en el módulo Plan de pruebas, ahora puede diseñar pruebas que se ejecutan según los diferentes casos de uso, cada una con diferentes conjuntos de datos. Cada caso de uso se denomina una configuración de pruebas. Los valores para las configuraciones de pruebas se suministran desde el ALM proyecto o desde un recursos de datos externo.

Para obtener más información, consulte la *Guía del usuario de HP Application Lifecycle Management*.

# <span id="page-39-0"></span>**Nuevo Ejecutor manual—HP Sprinter**

Ahora, puede ejecutar pruebas manuales en ALM desde el módulo Laboratorio de pruebas mediante la nueva HP Sprinter. Sprinter proporciona funcionalidades mejoradas y diversas herramientas de ayuda para el proceso de pruebas manuales, entre las que se incluyen:

- $\bullet$  crear y anotar capturas de pantalla
- capturar películas de la ejecución
- grabar y ejecutar macros en la aplicación de prueba
- introducir datos automáticamente en campos de la aplicación
- <sup>l</sup> incluir automáticamente la lista de los pasos o acciones del usuario en cualquier defecto que envíe
- replicar las acciones del usuario en varios equipos con diferentes configuraciones

Para obtener más información consulte la *Guía del usuario de HP Sprinter* que se encuentra en la página de complementos HP Application Lifecycle Management.

**Ediciones de ALM**: La funcionalidad de Sprinter no está disponible con Quality Center Starter Edition ni con HP ALM Performance Center Edition.

## <span id="page-39-1"></span>**Informes de proyecto**

Informe de proyecto, una nueva herramienta de generación de informes, está disponible en el módulo Vista de análisis, gracias a ella podrá diseñar y generar informes integrales de datos del proyecto. Al usar las plantillas diseñadas por el administrador del proyecto para cada entidad de ALM , los usuarios crean informes del proyecto seleccionando entidades que están incluidas en las secciones y definiendo filtros de datos.

Los informes del proyecto ofrecen las siguientes ventajas:

- Estilo enriquecido y opción de diseño mediante las plantillas de MS Word
- Rendimiento mejorado
- Configuración única para diversos formatos de resultados (doc, docx, html, pdf)
- **-** Gestión centralizada de plantillas

<span id="page-39-2"></span>Para obtener más información, consulte la *Guía del usuario de HP Application Lifecycle Management*.

## **Actualizaciones para el usuario**

Esta sección describe las mejoras de uso en HP Application Lifecycle Management 11.00. Para obtener más información, consulte la *Guía del usuario de HP Application Lifecycle Management*.

#### **Navegación del módulo**

Una nueva barra lateral de navegación del módulo permite el acceso rápido a los módulos disponibles en ALM.

## **Vistas favoritas**

Ahora puede agregar subcarpetas para facilitar la organización de las vistas de favoritos. Por ejemplo, puede crear carpetas para organizar las vistas de favoritos por producto, versión de lanzamiento o equipo.

## <span id="page-40-0"></span>**Mejoras de la biblioteca**

Se han realizado las siguientes mejoras en el módulo Bibliotecas:

- <sup>l</sup> **Proceso de creación de bibliotecas mejorado:**
	- **Bibliotecas filtradas.** Anteriormente, cuando se creaba una biblioteca, todos los registros de las carpetas seleccionadas se agregaban a la biblioteca. En ALM 11.00, cuando se crea una biblioteca, puede definir también un filtro para cada árbol de entidad que incluya, lo que le permite controlar mejor el contenido de la biblioteca.
	- <sup>n</sup> **Inclusión automática de entidades relacionadas durante la creación de la línea base.** Anteriormente, cuando se creaba una biblioteca que incluía pruebas, también tenía que seleccionar todas las entidades relacionadas que eran necesarias para la ejecución de las pruebas, como las pruebas llamadas y los recursos de pruebas. En ALM 11.00, estas entidades relacionadas se incluyen automáticamente cuando crea una línea base para la biblioteca.
	- <sup>n</sup> **Adición de pruebas a una biblioteca según la cobertura.** Cuando se seleccionan pruebas para incluirlas en una biblioteca, ahora tiene la opción de incluir automáticamente sólo aquellas pruebas que cubran los requisitos de la biblioteca.
- <sup>l</sup> **Exportación de la línea base y los resultados de comparación de la biblioteca.** Ahora puede guardar la línea base y los resultados de comparación de la biblioteca en formato de archivo .csv.

**Quality Center Editions:**La funcionalidad del módulo Bibliotecas no se encuentra disponible en Quality Center Starter Edition.

## **Mejoras en los requisitos**

Se han realizado las siguientes mejoras en el módulo Requisitos:

- <sup>l</sup> **Orden de requisitos.** Anteriormente, los requisitos se agregaban al árbol de requisitos por orden de creación. Para determinar el orden, el árbol se ordenaba por los campos seleccionados. En ALM 11.00, puede mover los requisitos en cualquier orden lógico del árbol.
- <sup>l</sup> **Editor de texto enriquecido.** La función de texto enriquecido se ha mejorado en ALM 11.00. Ésta incluye las siguientes mejoras:
	- Se ha cambiado un editor basado en Microsoft Word por un editor de HTML
	- <sup>n</sup> Se ha ampliado el área de visualización
	- <sup>n</sup> Se ha mejorado el rendimiento al abrir y guardar texto enriquecido
	- Está disponible como campo indexable
	- <sup>n</sup> Permite el uso de una plantilla de texto enriquecido

## **Mejoras en la ejecución de pruebas**

Se han realizado las siguientes mejoras en el módulo Laboratorio de pruebas:

- El módulo Laboratorio de pruebas ahora contiene dos fichas principales:
	- La ficha Conjuntos de pruebas muestra la vista del árbol de conjuntos de pruebas.
	- La ficha Ejecuciones de pruebas muestra todos los proyectos ejecutados en una cuadrícula.

La vista de cuadrícula de los conjuntos de pruebas ya no está disponible.

- **Gestión de ejecuciones.** Ahora puede ver y filtrar todas las ejecuciones de su proyecto en una única vista de cuadrícula. Ésta se encuentra disponible desde la ficha Ejecuciones de pruebas en el módulo Laboratorio de pruebas.
- <sup>l</sup> **Ejecuciones de borrador.** Ahora puede definir una prueba como una ejecución de borrador para indicar a ALM que ignore los resultados de la ejecución. Así puede probar pruebas que aún estén en desarrollo o hayan sido modificadas sin afectar a las estadísticas, como el estado de la prueba o cobertura.
- <sup>l</sup> **Campo Estado de ejecución.** El nuevo campo **Estado** de ejecución de prueba permite hacer un seguimiento del estado de una ejecución en curso.
- <sup>l</sup> **Estado de ejecución Bloqueado.** Se ha agregado un nuevo estado a las ejecuciones de pruebas. El estado **Bloqueado** indica que la prueba no se puede ejecutar. Así puede distinguir entre pruebas sin completar posiblemente por falta de tiempo y aquellas sin completar por algún otro motivo, como problemas de red o un error de hardware.
- **Resumen de ejecución.** Ahora puede indicar a ALM que envíe un resumen de los resultados de las pruebas en un correo electrónico a determinados usuarios cuando se complete la ejecución del conjunto de pruebas. Esta opción está disponible en la ficha Automatización.
- El nombre del cuadro de diálogo Propiedades de la instancia de la prueba ha cambiado a cuadro de diálogo Detalles de la instancia de prueba.

## **Mejoras del Panel de resultados**

Se han realizado las siguientes mejoras en el módulo Panel de resultados:

- <sup>l</sup> **Módulo Panel de resultados.** El módulo Panel de resultados consta ahora de dos módulos secundarios:
	- <sup>n</sup> El módulo **Vista de análisis** consta de los elementos de análisis que se mostraban anteriormente en la ficha Vista de análisis.
	- <sup>n</sup> El módulo **Vista de panel de resultados** consta de las páginas de panel de resultados que se mostraban anteriormente en la ficha Vista de panel de resultados.
- **Gráficos.** Se han introducido las siguientes mejoras en los gráficos:
	- **Uso compartido de gráficos.** Ahora puede compartir gráficos para visualizarlos en un explorador web, sin descargar un cliente de ALM.
	- <sup>n</sup> **Opciones de configuración.** En los gráficos de progreso y tendencia, dispone de un control integral del período que estos gráficos cubren.

## **Gestor de tareas**

Ahora puede ver el progreso y estado de las tareas asíncronas en ejecución en el proyecto. El

nuevo cuadro de diálogo Gestor de tareas le permite ver tareas en ejecución en segundo plano, como la creación de una línea base o importación de un biblioteca.

## **Reconexión de sesión**

Cuando la sesión de ALM está inactiva durante un período, caduca. Anteriormente, era necesario cerrar la sesión e iniciarla de nuevo, lo que incluía volver a cargar la personalización del proyecto.

Ahora, cuando la sesión caduca, se le solicita que vuelva a conectar. Si el administrador del proyecto no ha realizado ningún cambio significativo en la personalización del proyecto, ésta no se vuelve a cargar, de manera que puede volver a conectar rápidamente y continuar trabajando desde donde lo dejó.

# <span id="page-42-0"></span>**Actualizaciones en la administración**

Esta sección describe las mejoras en la administración en HP Application Lifecycle Management 11.00.

## **Importación de usuarios LDAP**

Anteriormente, podía importar usuarios LDAP examinando y filtrando el árbol LDAP. En ALM 11.00, puede buscar usuarios LDAP introduciendo palabras claves. Para obtener más información, consulte la *Guía del administrador de HP Application Lifecycle Management*.

## **Habilitación de extensiones del proyecto**

Anteriormente, podía habilitar una extensión para un proyecto sólo después de crearlo. Ahora puede habilitar extensiones para un proyecto mientras lo crea. Para obtener más información, consulte la *Guía del administrador de HP Application Lifecycle Management*.

## **Personalización entre proyectos**

Cuando se aplica una personalización de plantillas, la personalización del acceso a los módulos perteneciente a la plantilla se aplica a los proyectos vinculados. Para obtener más información, consulte la *Guía del administrador de HP Application Lifecycle Management*.

**Quality Center Editions**: la personalización entre proyectos no está disponible en Quality Center Starter Edition o Quality Center Enterprise Edition.

## **Desactivación de usuarios**

Ahora puede desactivar usuarios en Site Administration. Un usuario inactivo no puede iniciar sesión en ningún proyecto de ALM. Así puede negar a un usuario temporalmente el acceso a los proyectos, manteniendo los detalles del usuario y conservando la configuración y los permisos del usuario. Para obtener más información, consulte la *Guía del administrador de HP Application Lifecycle Management*.

## **Actualizar tipos de prueba**

Tras registrar los tipos de pruebas personalizadas con ALM, ahora es necesario sincronizar los cambios con los proyectos activos en Site Administration. Para obtener más información, consulte la *Guía del administrador de HP Application Lifecycle Management*

## **QC Sense**

Ahora puede analizar los datos del uso y rendimiento de ALM mediante QC Sense, la nueva

herramienta de supervisión interna. QC Sense recopila datos de las acciones realizadas por el usuario en la interfaz del usuario de ALM y supervisa toda la actividad de clientes y servidores resultante de estas acciones. Puede generar informes basados en los datos QC Sense, lo que le permite examinar y comparar el rendimiento. Para obtener más información, consulte la *Guía del administrador de HP Application Lifecycle Management*.

## **Almacenamiento de los cambios de personalización**

Ahora puede guardar un cambio realizado en la personalización del proyecto como un cambio principal o secundario. La opción que seleccione determinará si la personalización se vuelve a cargar cuando un usuario vuelva a conectarse tras caducar la sesión. Si no ha realizado cambios principales en la personalización del proyecto, la personalización no se vuelve a cargar, lo que permite a los usuarios volver a conectarse rápidamente. Para obtener más información, consulte la *Guía del administrador de HP Application Lifecycle Management*.

## **Configuración del sitio**

En la ficha Configuración del sitio, se han agregado los siguientes parámetros:

- DEBUG CLOSURE LOG DOM PROJ
- DISABLE\_PASSWORD\_OTA\_ENCRYPTION
- ENTITY LINK HOST
- ENTITY\_LINK\_PORT
- <sup>l</sup> EVENT\_LOG\_PURGE\_PERIOD\_DAYS
- EXTENDED\_MEMO\_FIELDS
- FAST\_RECONNECT\_MODE
- FETCH\_LIMIT (disponible con ALM 11.00 revisión 01)
- LIBRARY FUSE
- QC\_SENSE\_REPORT\_USERS (disponible con ALM 11.00 revisión 01)
- REQUIREMENTS\_LIBRARY\_FUSE
- REST API DEFAULT PAGE SIZE
- REST\_API\_MAX\_PAGE\_SIZE
- REST\_SESSION\_MAX\_IDLE\_TIME
- SSO\_EXPIRATION\_TIME
- SUPPORT\_TESTSET\_END

Se han suprimido los siguientes parámetros:

- ALLOW\_REQ\_COVERAGE\_BY\_TEST\_INSTANCE
- LIBRARY\_BROKEN\_LINKS\_VERIFICATION\_FUSE

## **Eventos de flujo de trabajo**

Se han agregado eventos de flujo de trabajo a los siguientes módulos.

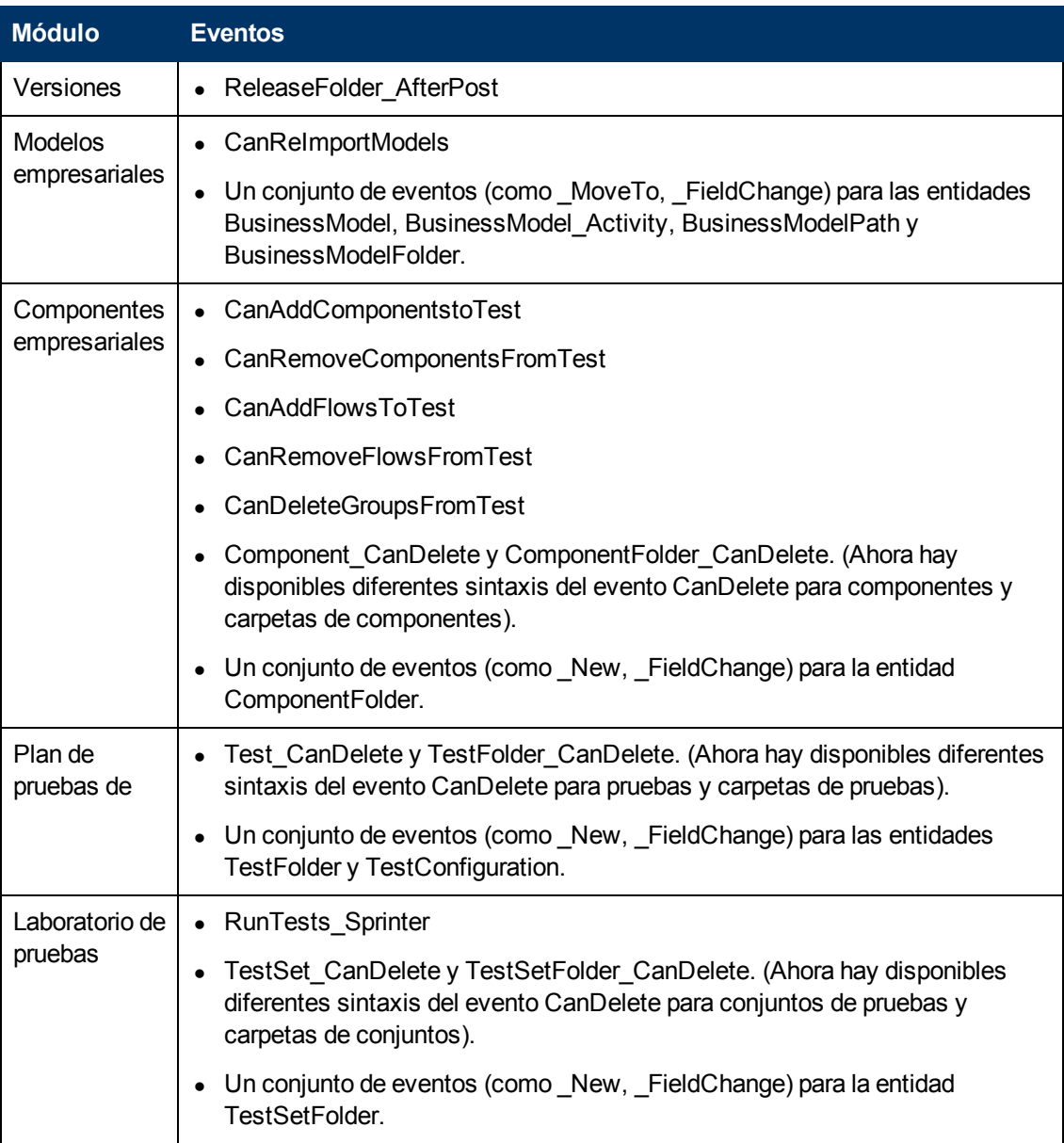

Otras mejoras que se incluyen son:

- Ahora el evento GetDetailsPageName se admite en todas las entidades, no sólo en las entidades de defectos.
- Ciertos eventos ya no se admiten en los nuevos proyectos, pero con fines de compatibilidad inversa están disponibles en proyectos actualizados (por ejemplo, MoveToSubject y GetNewReqPageName).

Para obtener más información, consulte la *Guía del administrador de HP Application Lifecycle Management*.

# <span id="page-45-0"></span>**Cambios en la disponibilidad de características**

Las siguientes funciones ya no se admiten en HP Application Lifecycle Management 11.00:

## **Final de línea de WinRunner**

Ya no puede crear pruebas de WinRunner en ALM 11.00. Sin embargo, si realiza la actualización desde una versión anterior de Quality Center, puede seguir ejecutando las pruebas existentes de WinRunner.

## **Personalización de defectos: campos visibles en el cuadro de diálogo Agregar defecto**

El campo Campos visibles del cuadro de diálogo Agregar defecto en la personalización de grupos ya no está disponible en ALM 11.00. Para determinar qué campos de defectos son visibles, use el cuadro de diálogo Seleccionar campos de la ficha Ocultación de datos de la página Grupos y permisos en el módulo Personalización. O bien, puede crear una secuencia de comandos de flujo de trabajo.

## **Impresión de defectos**

En el módulo Defectos, ya no puede imprimir los defectos directamente desde Cuadrícula de los defectos. En lugar de ello, puede exportar datos de defectos o generar gráficos e informes de datos de defectos.

## **Verificación de vínculos rotos de la biblioteca**

La verificación de vínculos rotos ya no forma parte del proceso de creación de la línea base en ALM 11.00. El proceso de creación de la línea base ahora incluye automáticamente todas las entidades relacionadas que las pruebas de la biblioteca necesitan para ejecutarse. Para obtener más información, consulte ["Mejoras](#page-40-0) [de](#page-40-0) [la](#page-40-0) [biblioteca"](#page-40-0) [en](#page-40-0) [la](#page-40-0) [página](#page-40-0) [41](#page-40-0).

## **Columnas fijas en la cuadrícula de los defectos**

La opción de establecer columnas sin desplazamiento en la cuadrícula de los defectos ya no está disponible.

## **Agregar campos necesarios a la cuadrícula**

Cuando se agrega una prueba a un conjunto de pruebas o se crea o actualiza un defecto, la opción de agregar automáticamente los campos necesarios a la cuadrícula ya no está disponible. En lugar de ello, puede usar la opción Seleccionar columnas para agregar los campos necesarios.

## **Asignación de los conjuntos existentes de permisos a los grupos de usuarios**

Cuando se crea un nuevo grupo de usuarios, se pueden asignar privilegios a un grupo existente de usuarios que tenga unos privilegios de acceso parecidos a los que desea asignar al nuevo grupo. La opción de volver a establecer más adelante los permisos de un grupo de usuarios según los permisos de otro grupo ya no está disponible.

#### **Adición de usuarios a proyectos desde una versión anterior**

En ALM 11.00, no puede agregar usuarios a un proyecto desde una versión anterior sin actualizar antes el proyecto.

# <span id="page-46-0"></span>**Business Process Testing**

Las nuevas funciones de HP Application Lifecycle Management 11.00 también se admiten en las entidades de Business Process Testing. Además, las funciones de Business Process Testing, descritas a continuación, se han introducido o mejorado en ALM 11.00.

## **Rendimiento mejorado al ejecutar componentes automatizados de QuickTest**

Para mejorar el rendimiento, las pruebas o los flujos de proceso empresarial que sólo contienen componentes automatizados de QuickTest, compilados ahora como pruebas de QuickTest, mediante un mecanismo denominado pruebas de ajuste de BPT. Las pruebas y los flujos se ajustan automáticamente cuando la prueba se ejecute sin ninguna acción por parte del usuario. Par obtener más información sobre la ejecución de pruebas con el mecanismo de pruebas de ajuste de BPT, consulte la *Guía del usuario de HP Business Process Testing*.

## **Interfaz de usuario mejorada**

Se han realizado las siguientes mejoras en la interfaz de usuario de Business Process Testing:

- Los aspectos "visuales y emocionales" de las pruebas y flujos de proceso empresarial de Plan de pruebas se ha rediseñado. Por ejemplo, la lista plana de componentes ahora se ha reemplazado por la vista de árbol, lo que permite contraer y expandir los grupos de componentes del árbol.
- El cuadro de diálogo Iteraciones ahora proporciona capacidades adicionales, como buscar valores y alternar entre vistas de iteración únicas y múltiples, entre otras.

## **Mejoras del área de aplicación**

Las áreas de aplicación ahora son recursos de pruebas estándar y están disponibles en el módulo Recursos de pruebas de ALM. Como resultado, puede reconocer fácilmente los componentes vinculados a cada área de aplicación y a cada contenido de área de aplicación (como repositorios de objetos y bibliotecas de funciones).

Entre las mejoras se incluyen:

- Las áreas de aplicación ahora se pueden crear en el módulo Recursos de pruebas deALM, sin tener que abrir la herramienta de pruebas de QuickTest Professional. Para obtener más información, consulte la *Guía del usuario de HP Business Process Testing*.
- Las dependencias de componentes en áreas de aplicación ahora se pueden visualizar.
- Las áreas de aplicación se incluyen en bibliotecas y líneas base y se pueden comparar e importar.
- Las áreas de aplicación (excluyendo el área de aplicación de la plantilla de BusinessComponentTemplate10) que no están asociadas con un componente se pueden eliminar de ALM sin tener que abrir la herramienta de pruebas de QuickTest Professional.

## **Configuraciones de pruebas que acceden a datos estáticos y dinámicos**

Business Process Testing admite configuraciones de pruebas que acceden a datos estáticos y configuraciones de pruebas que acceden a datos dinámicos.

- <sup>l</sup> Mientras que las configuraciones de pruebas de ALM acceden a datos estáticos en un nivel de configuración, las configuraciones de Business Process Testing también pueden acceder a diferentes conjuntos de valores de datos para cada iteración de cada configuración.
- Puede crear configuraciones de pruebas para las pruebas de proceso empresarial que accedan a datos dinámicos. Los datos dinámicos permiten ejecutar instancias de pruebas usando configuraciones basadas en un archivos de recursos de datos externos, como Microsoft Excel.

La granularidad de la cobertura de requisitos se amplía, ya que un requisito puede estar cubierto por una prueba de proceso empresarial y varias de las configuraciones de la prueba correspondiente (casos de uso). Cada configuración de pruebas puede probar diferentes datos para una misma secuencia de pruebas.

Para obtener más información, consulte la *Guía del usuario de HP Business Process Testing*.

## **Criterios**

Cuando se crea una cobertura entre requisitos y pruebas de proceso empresarial, en lugar de cubrir cada requisito sólo en el nivel de la prueba, puede definir la cobertura mediante un criterio de prueba, como un componente y/o flujo empresarial.

Esta función amplía la granularidad de la cobertura del requisito, lo que permite propagar resultados más precisos al módulo Requisitos de ALM. Puede seleccionar los componentes y flujos que le interesen desde la perspectiva de la cobertura, y sólo estos componentes y flujos afectarán a los cálculos de cobertura de requisitos.

Para obtener más información sobre criterios de pruebas, consulte *Guía del usuario de HP Business Process Testing*.

## **Funciones adicionales en el nuevo ejecutor manual—HP Sprinter**

Además de las funciones enumeradas en ["Nuevo](#page-39-0) [Ejecutor](#page-39-0) [manual—HP](#page-39-0) [Sprinter"](#page-39-0) [en](#page-39-0) [la](#page-39-0) [página](#page-39-0) [40](#page-39-0), las siguientes funcionalidades mejoradas están disponibles para Business Process Testing:

- Capacidad para ver los parámetros en los pasos
- Flujos que pueden ampliarse y contraerse como cualquier otra entidad en la jerarquía de pruebas
- Capacidad para avanzar o retroceder hasta componentes en la barra lateral de pasos

Para obtener más información, consulte *Guía del usuario de HP Sprinter*, disponible en la página Complementos de HP Application Lifecycle Management.

## **Cambios en la disponibilidad de funciones**

- Se ha suprimido la vista de cuadrícula para el módulo Componentes empresariales.
- <span id="page-47-0"></span>• Se han suprimido los tipos de parámetros. Todos los parámetros ahora son encadenados.

# **Conjunto de API basado en REST**

Ahora hay disponibles recursos REST de ALM. Para obtener detalles, consulte *HP ALM REST API Reference*.

<span id="page-48-0"></span>La API basada en REST proporciona un modo independiente de la plataforma para acceder a los datos de ALM con aplicaciones HTTP y un explorador.

# **Actualizaciones de la API y base de datos**

Esta sección describe las actualizaciones de API:

- ALM 11.00 puede usar el despliegue de parte del cliente de modo que un cliente pueda conectarse a más de una instancia de ALM. Esto afecta a las API de la siguiente manera:
	- La biblioteca de tipo OTA ya no se registra automáticamente en el equipo cliente. Antes de conectarse a ALM con una aplicación OTA, hay que registrar la biblioteca en el servidor ejecutando HP ALM Client Registration desde la página de complementos de ALM. Para obtener más información, consulte la información sobre el registro de ALM en una estación de trabajo en la *Guía de actualización e instalación de HP Application Lifecycle Management*.
	- La instalación de tipos de pruebas personalizadas ha cambiado. Consulte la guía *HP ALM Custom Test Type Guide*.
- <sup>l</sup> El contenido de *HP Quality Center Entity Dependencies API Reference* publicado con Quality Center se ha fusionado en *HP ALM Open Test Architecture Reference*. La referencia de dependencias no se proporciona como una ayuda independiente con ALM.
- El objeto TreeMananager de OTA ahora es responsable sólo del árbol de asuntos de pruebas. Para las listas de proyectos, use Customization.Lists.
- Los campos de texto enriquecido ahora se guardan como campos memo y no como archivos .DOC.
- El método CreateProjectCopy de la API de Site Administration ya no admite la opción SA PROJECT\_CREATION\_FORCE\_IF\_ACTIVE. Un proyecto debe desactivarse para poder copiarse.
- $\bullet$  La tabla HISTORY ya no existe. Ahora se inicia la sesión de los eventos en las tablas AUDIT LOG y AUDIT\_PROPERTIES. Se han aplicado los cambios correspondientes a OTA.
- Los elementos nuevos de la API y las referencias de la base de datos aparecen marcados con una etiqueta roja en la tabla de contenidos. La etiqueta está en el objeto o en la tabla. Los campos individuales, los métodos y las propiedades no están etiquetados.

# <span id="page-48-1"></span>**Ayuda de ALM**

Se han realizado las siguientes actualizaciones en la Ayuda de HP ALM.

## **Nueva apariencia**

Para algunas funcionalidades relacionadas con el usuario, el contenido se ha reorganizado para permitir un acceso rápido, con las descripciones de las funciones divididas por temas:

- Use los temas del concepto para obtener información contextual, descriptiva o conceptual sobre lo que realiza una función.
- Use los temas tarea para obtener directrices paso a paso que le permitan trabajar con la aplicación y cumplir sus objetivos.
- Use los temas referencia para buscar información de referencia específica sobre una

determinada función. Esto incluye comprender elementos de la interfaz de usuario, como una ventana, un cuadro de diálogo o un asistente.

### **Documentación nueva**

Se han realizado las siguientes adiciones a la documentación:

- La Ayuda de HP ALM ahora incluye la documentación de Performance Center. Tenga en cuenta que la Performance Center Monitor Reference anterior está ahora incorporada en la nueva *Guía de HP ALM Performance Center*. Esta guía ahora incluye tanto la documentación del usuario como la de administración.
- La documentación de procedimientos recomendados incluye las siguientes guías nuevas:
	- <sup>n</sup> La guía *Procedimientos recomendados para la actualización de HP ALM* proporciona metodologías para preparar y planificar la actualización de ALM.
	- <sup>n</sup> La guía *HP ALM Business Models Module Best Practices Guide* proporciona procedimientos recomendados para trabajar con el nuevo módulo Modelos empresariales.
	- <sup>n</sup> La guía *HP Performance Center of Excellence Best Practices* proporciona procedimientos recomendados para generar y utilizar correctamente Performance Centers of Excellence.
	- <sup>n</sup> La guía *Procedimientos recomendados para la monitorización del rendimiento de HP ALM* proporciona procedimientos recomendados para supervisar el rendimiento de aplicaciones en prueba.
- Las referencias de API ahora incluyen una nueva HP ALM REST API Reference en línea. Puede usar la API REST para acceder y trabajar con datos de ALM.

## **Documentación suspendida**

Las siguientes entregas se han suspendido:

- <sup>l</sup> *Guía de preparación de la actualización deHP Quality Center* El contenido de esta guía está ahora disponible como parte de la *Guía del administrador de HP Application Lifecycle Management*.
- <sup>l</sup> *HP Quality Center Entity Dependencies API Reference*: el contenido de este archivo de ayuda está disponible ahora como parte de *HP ALM Open Test Architecture Reference*.
- <sup>l</sup> *Tutorial de HP Business Process Testing*: En su lugar, consulte las películas de características del producto para Business Process Testing.

# <span id="page-50-0"></span>**Capítulo 6: Novedades de HP ALM Performance Center**

Esta guía de novedades proporciona información general acerca de las características introducidas o mejoradas en HP ALM Performance Center 11.00. Para obtener más información sobre el uso de HP ALM, consulte *Guía de HP ALM Performance Center*.

También puede ver demostraciones de vídeo de las características de HP ALM Performance Center eligiendo un elemento en **Ayuda > Películas de características del producto**, en la ventana principal de ALM.

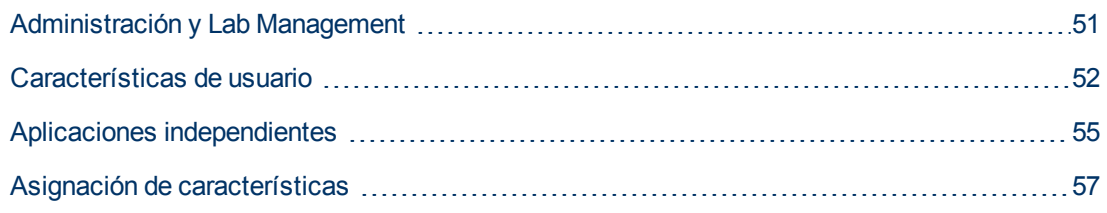

# <span id="page-50-1"></span>**Administración y Lab Management**

Se han agregado las siguientes mejoras en la administración:

## **Gestión de proyectos mejorada**

Ahora los proyectos se crean y gestionan en ALM. Las principales ventajas son:

- Capacidad para agrupar proyectos en dominios según varios criterios, por ejemplo, línea de negocio o aplicación.
- Personalización flexible de proyectos que incluye la adición de campos y propiedades a entidades existentes.
- Plantillas de proyectos que permiten definir y mantener un conjunto común de personalizaciones de proyecto para varios proyectos.
- Capacidades de importación y exportación que permiten archivar con facilidad los proyectos.

## **Días de usuario virtual (VUD)**

Performance Center 11.00 ofrece un nuevo modelo de licencia de pago por uso que ayuda a los proveedores de servicio y permite la realización esporádica de pruebas. VUD es una licencia con carácter diario que se puede usar para cualquier protocolo.

Una vez que se activa una licencia para un VUD, ésta puede usarse durante 24 horas para diversas pruebas de rendimiento y cualquier protocolo. Después de 24 horas, VUD caduca y se deduce de la licencia.

VUD se puede usar como un modelo de licencia más flexible o cuando sea necesaria una licencia temporal para usuarios Vuser. VUD también se puede usar cuando no se dispone de una licencia permanente para un determinado protocolo.

## **Gestión de host mejorada**

Ahora hay más flexibilidad en cómo los host se asignan a los proyectos y se usan en las pruebas de rendimiento (anteriormente conocidas como pruebas de carga).

Se han suprimido las agrupaciones combinadas y, en su lugar, cualquier host puede asignarse a varias agrupaciones. Esta mejora facilita el uso compartido de host en diferentes proyectos.

Además, los hosts se pueden vincular a una agrupación de host desde la propia agrupación directamente.

Otra importante mejora es la función Propiedades del host. Mediante la personalización de proyectos, se puede definir y seleccionar una lista de propiedades disponibles (por ejemplo, ubicación, potencia de CPU, tamaño de memoria, instalaciones de software, etc.) para cada host. Estas propiedades se pueden usar cuando se diseñan pruebas de rendimiento y se reservan intervalos de tiempo para delimitar los hosts de coincidencia automática (anteriormente conocidos como hosts virtuales) y encontrar una coincidencia apropiada.

## **Comprobaciones mejoradas del estado del sistema**

Las nuevas funciones Comprobar host y Comprobar servidor permiten realizar un seguimiento y un mantenimiento del estado del sistema. Estas comprobaciones periódicas se ejecutan automáticamente y aseguran la supervisión constante de los componentes clave del sistema. Además, se han agregado varias tareas automáticas para ubicar y solucionar cualquier error que pueda ocurrir.

## **Redundancia completa**

<span id="page-51-0"></span>ALM Performance Center se basa en la ALM que admite varios nodos. Además se pueden agregar varios servidores de Performance Center con mecanismos de equilibrio de carga internos.

# **Características de usuario**

Se han agregado las siguientes mejoras de usuario:

## **Requisitos para el seguimiento de defectos**

Ahora puede gestionar los requisitos de rendimiento y realizar un seguimiento de su estado y hasta de los defectos. Un defecto se puede vincular directamente a un requisito o a la prueba de rendimiento que lo cubre.

Se recomienda el siguiente flujo de trabajo:

- 1. Definir un requisito de rendimiento.
- 2. Cubrir el requisito mediante una prueba de rendimiento.
- 3. Definir el acuerdo de nivel de servicios apropiado.
- 4. Vincular los defectos relevantes a las ejecuciones de pruebas.

**Nota:** El uso de requisitos y defectos en Performance Center puede necesitar licencias adicionales.

## **Reservas de intervalo de tiempo**

La interfaz de usuario de las reservas de intervalo de tiempo ahora son más informativas e

intuitivas e incluyen las siguientes mejoras:

- La vista de calendario incluye las siguientes mejoras:
	- **Nuestra varias reservas en paralelo.**
	- Permite ver los detalles completos de las reservas de intervalo de tiempo, incluyendo los hosts asignados, desde su proyecto y cualquier otro proyecto al que tenga acceso.
	- $\blacksquare$  Muestra zonas de tiempo dobles.
	- **Permite seleccionar una vista diaria o semanal.**
	- $\blacksquare$  Muestra una vista rápida de las próximas reservas.
- La reserva de nuevos intervalos de tiempo incluye las siguientes mejoras:
	- **Permite definir un nombre para el intervalo de tiempo.**
	- El asistente para la programación proporciona una clara indicación de cuándo los recursos solicitados están disponibles.
	- Reserva una mezcla de hosts específicos y de coincidencia automática (anteriormente conocidos como hosts reales y virtuales respectivamente) en el mismo intervalo de tiempo.
	- <sup>n</sup> Los hosts de coincidencia automática se pueden volver a definir mediante propiedades de host que proporcionan características más específicas sobre los hosts que son necesarios.
	- <sup>n</sup> Hay un nuevo tipo de intervalo de tiempo: un intervalo de tiempo de mantenimiento. Este lo programa el administrador de Performance Center en Lab Management y se usa para asignar hosts a tareas de mantenimiento, como las instalaciones de revisiones.
- Se incluyen las siguientes mejoras en el tratamiento de errores:
	- $\blacksquare$  Información completa y detallada en caso de problemas de asignación.
	- <sup>n</sup> Notificaciones de correo electrónico que son generadas por los errores en el intervalo de tiempo.
	- <sup>n</sup> Propagación automática de los cambios en la prueba de rendimiento en un intervalo de tiempo vinculado a la prueba de rendimiento.
- Vista de cuadrícula disponible con más capacidades avanzadas de filtrado y ordenación.

Para obtener información, consulte la *Guía del usuario de HP Application Lifecycle Management*.

## **Gestión de la aplicación en prueba (AUT)**

Esta función introduce la posibilidad de poder gestionar un inventario de los hosts de la aplicación en prueba (AUT). Los hosts de AUT se pueden agrupar en agrupaciones de hosts de AUT, como las agrupaciones de hosts y hosts de Performance Center.

Los hosts de AUT son un elemento principal de las nuevas funciones de integración de SiteScope y de la topología. Como tales, pueden agregarse no sólo en Lab Management, sino también en el propio proyecto de ALM.

Para obtener información, consulte la *Guía de HP ALM Performance Center*.

## **Topología e integración de SiteScope**

ALM Performance Center puede articular la topología de la aplicación en prueba (AUT) (vista de

implementación) y usarla como interfaz para definir monitores de rendimiento mediante la nueva integración con HP SiteScope.

Valor añadido clave introducido:

- Cualquier parte interesada en el proyecto puede comprender visualmente los entornos probados.
- $\bullet$  La implementación de la plantilla de monitor facilita la configuración de la monitorización.
- Los problemas de rendimiento de tiempo de ejecución se indican resaltando el estado de un nodo de la topología en función del umbral de monitorización de SiteScope.
- Integración de SiteScope nueva y mejorada:
	- La interfaz de usuario de SiteScope hospedada en ALM Performance Center permite sacar partido de la funcionalidad de SiteScope en un método basado en casos de uso, sin que se requiera una configuración adicional de monitorización en Performance Center.
	- <sup>n</sup> Permite controlar si se ejecutan monitores fuera del contexto de la prueba de rendimiento. Así, se contribuye a la escalabilidad del servidor de SiteScope y se reduce el ruido de la red cuando no se ejecuta ninguna prueba.
	- <sup>n</sup> Los datos de SiteScope se muestran en diferentes gráficos en la pantalla de ejecución de Performance Center y resulta sencillo identificar y filtrar los nombres de medida.

Para obtener información, consulte la *Guía de HP ALM Performance Center*.

## **Gestión de activos de prueba de rendimiento mejorada**

La gestión de activos de pruebas de rendimiento (pruebas, secuencias de comandos y monitores) se ha optimizado e incluye las siguientes mejoras:

- **.** Gestiona los activos en una vista de árbol de carpetas jerárquica.
- **e** Gestiona los ciclos de ejecución de pruebas.
- $\bullet$  Copia todos los activos de pruebas de los proyectos y entre estos.
- Usa el control de versiones para realizar un seguimiento de los cambios.
- Gestiona activos en bibliotecas aptas para el uso compartido entre proyectos.
- <sup>l</sup> Ahora puede disfrutar de las ventajas de la gestión avanzada de dependencias entre activos de pruebas, por ejemplo, secuencias de comandos y pruebas de rendimiento.

## **Mejoras en el diseño de pruebas de rendimiento**

ALM Performance Center ha mejorado el uso y las capacidades proporcionados en la fase de diseño de la prueba de rendimiento. Se han agregado las siguientes capacidades y mejoras:

- Capacidad de seleccionar un host del controlador para una prueba.
- Capacidad de asignar propiedades a los hosts (por ejemplo, con instalación en un cliente de Citrix) para asignar los hosts adecuados durante una ejecución.
- Capacidad de asignar hosts de coincidencia automática (virtuales) y específicos (reales) en la misma prueba.
- Capacidad para etiquetar grupos de usuarios Vuser con objeto de facilitar el diseño y las modificaciones de pruebas.
- Capacidad para asignar varias secuencias de comandos a un prueba simultáneamente.
- <sup>l</sup> Ajustes de tiempo de ejecución: capacidad para gestionar atributos adicionales en ALM Performance Center.
- Integración de J2EE/.NET Diagnostics (sólo con HP Diagnostics 9.0): capacidad para filtrar sondeos mediante el campo de estado de salud.
- Vista de resumen de pruebas mejorada.
- **Acuerdos de nivel de servicio (SLA):** 
	- Capacidad para medir un SLA de percentil de transacciones.
	- Capacidad para definir umbrales con valores decimales.
	- <sup>n</sup> Capacidad para medir un número ilimitado de transacciones en el SLA.
	- <sup>n</sup> Capacidad para ver un informe que muestra el estado del SLA.

### **Inicio de la ejecución**

Se han realizado las siguientes mejoras en el proceso de inicio de la ejecución:

- El proceso ahora cubre más pasos de inicialización de pruebas, como la asignación de host.
- Las pruebas de rendimiento ahora se inician más rápido que antes.
- Las pruebas de rendimiento se pueden cancelar en la fase de inicialización si se produce un error crítico.

Para obtener información, consulte la *Guía de HP ALM Performance Center*.

## **Mi Performance Center**

Mi Performance Center es una vista adicional que proporciona una interfaz específicamente diseñada para la ejecución de pruebas. Le permite crear una vista personalizada de las funciones de pruebas de rendimiento, facilitando la ejecución de las actividades de pruebas de rendimiento diarias.

<span id="page-54-0"></span>Para obtener información, consulte la *Guía de HP ALM Performance Center*.

# **Aplicaciones independientes**

Se han agregado a las aplicaciones independientes las siguientes mejoras:

## **VuGen y protocolos**

Se han aplicado mejoras a las funciones existentes y se les han agregado nuevos protocolos y funciones.

- **Ajax TruClient.** Nuevo protocolo avanzado para aplicaciones modernas basadas en JavaScript (incluida Ajax). El protocolo emula la actividad del usuario con un explorador web. Las secuencias de comandos se desarrollan interactivamente en Mozilla Firefox.
- <sup>l</sup> **Silverlight.** Nuevo protocolo para aplicaciones basadas en Silverlight que emula la actividad del usuario en el nivel de transporte. Este protocolo permite la generación de secuencias de comandos de alto nivel mediante la importación y configuración automáticas de los archivos WSDL usados por la aplicación.
- **Java over HTTP.** Nuevo protocolo diseñado para registrar subprogramas y aplicaciones basados en Java. Este protocolo produce una secuencia de comandos en lenguaje Java mediante funciones web y se distingue de otros protocolos de Java en que éste registra y reproduce las llamadas remotas de Java en HTTP.
- <sup>l</sup> **Data Format Extension (DFE).** Nueva función que mejora las capacidades de formato de datos para la familia de protocolos web (HTTP/HTML). Esta función permite la conversión de tráfico HTTP sin procesar en un formato XML que se puede mantener y estructurado y permite correlaciones a través de XPATH.
- <sup>l</sup> **Correlation Studio.** Este mecanismo de correlación automática web (HTTP/HTML) se ha mejorado para permitir la búsqueda de posibles correlaciones en el mayor ámbito de datos de instantáneas creadas durante la generación de código, incluyendo datos formateados por DFE.
- <sup>l</sup> **Vista de instantáneas.** La nueva vista de instantáneas para los pasos del protocolo web (HTTP/HTML) permite la visualización completa del tráfico HTTP tanto en los formatos sin procesar como en los generados por DFE.

Para obtener más información, consulte la guía *HP Virtual User Generator User Guide*.

## **Análisis**

Se han realizado las siguientes mejoras en HP Analysis:

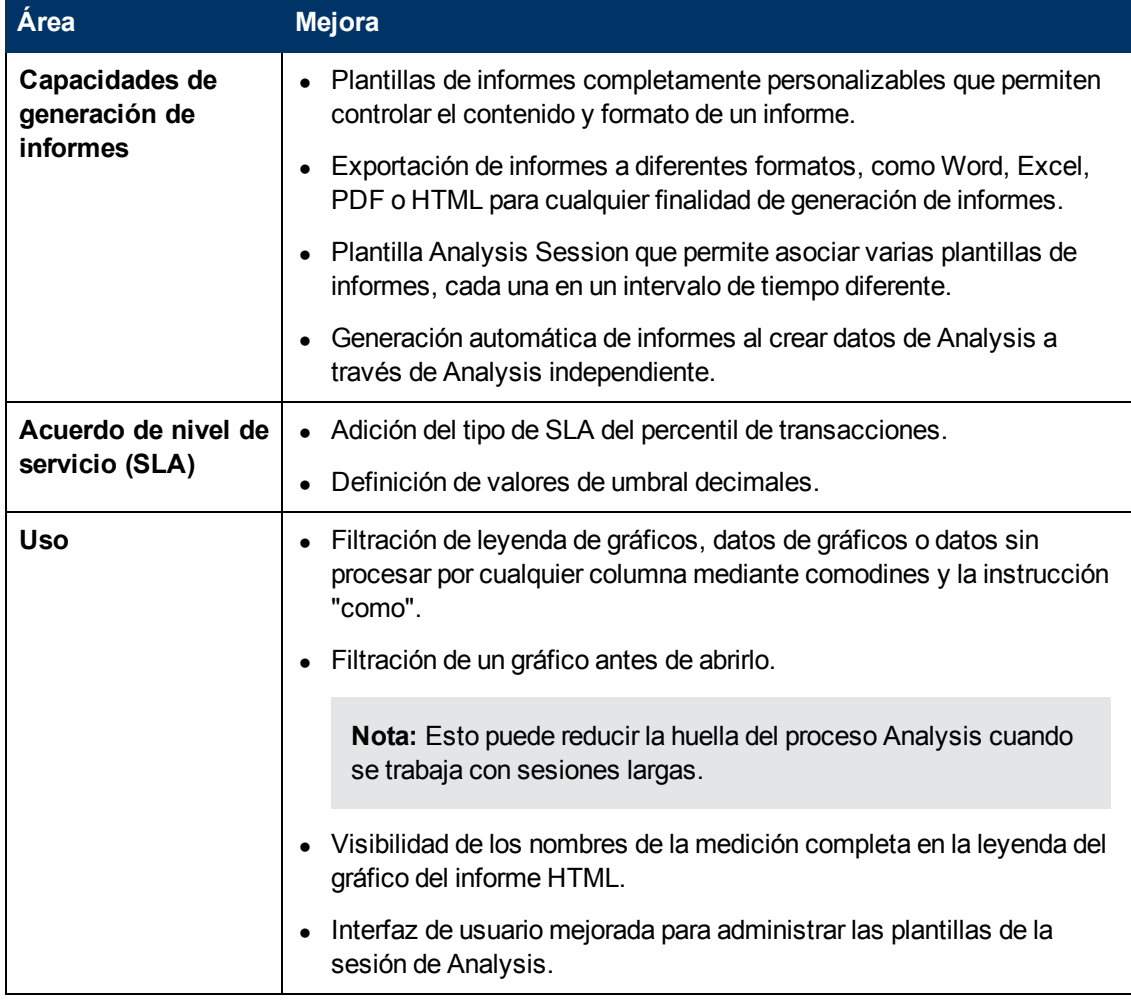

<span id="page-56-0"></span>Para obtener más información, consulte la *Guía del usuario de HP LoadRunner Analysis*.

# **Asignación de características**

Esta sección incluye información sobre las asignaciones que le permite ubicar las funciones de HP Performance Center 9.5x en HP ALM Performance Center 11.00.

## **Performance Center Asignación de funciones del sitio de administración de 9.5x**

La siguiente tabla muestra la ubicación de las funciones del sitio de administración de Performance Center 9.5x en Lab Management de ALM Performance Center 11.00. Para obtener información sobre cómo iniciar sesión en Lab Management, consulte la guía de *HP ALM Performance Center*.

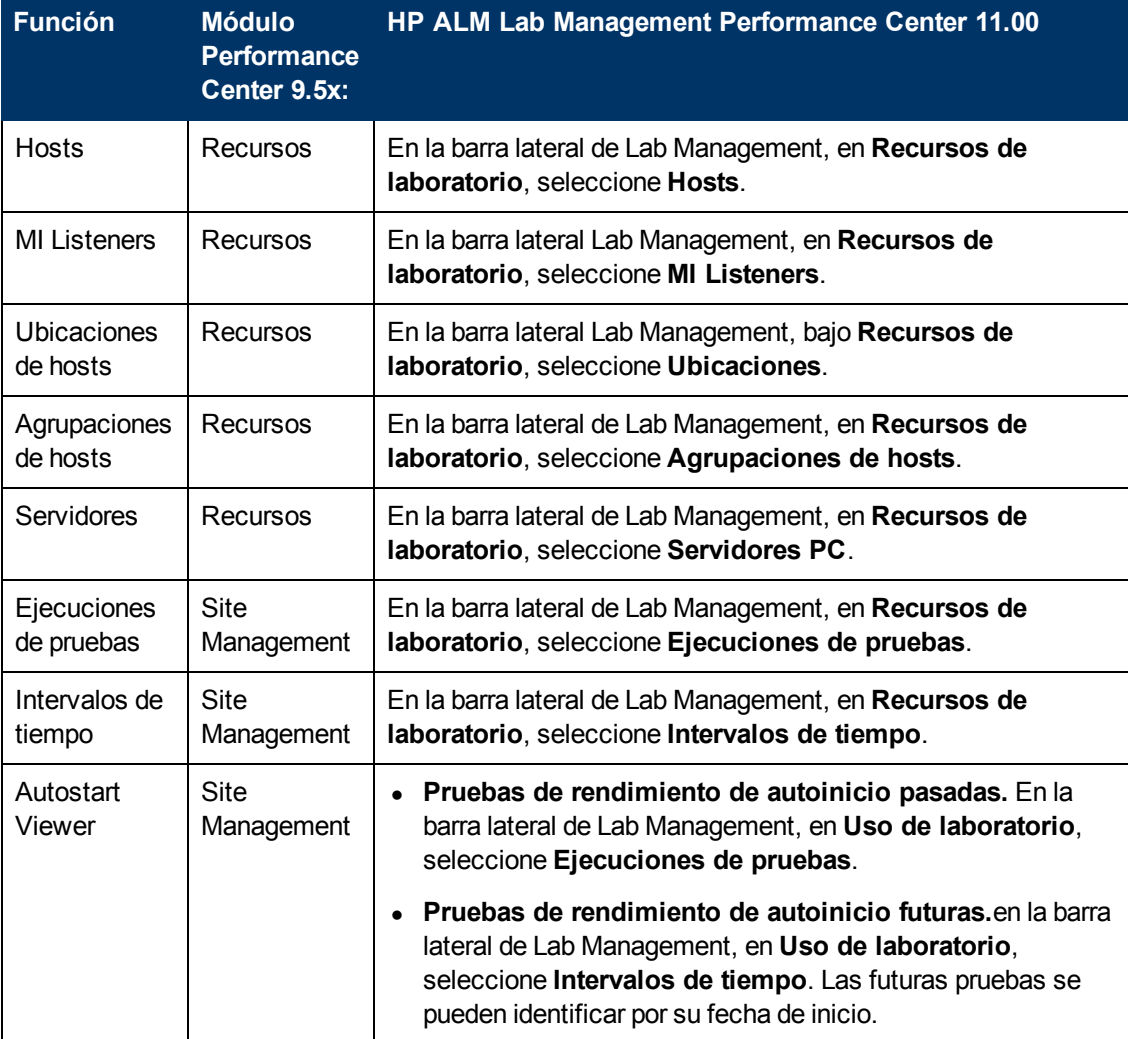

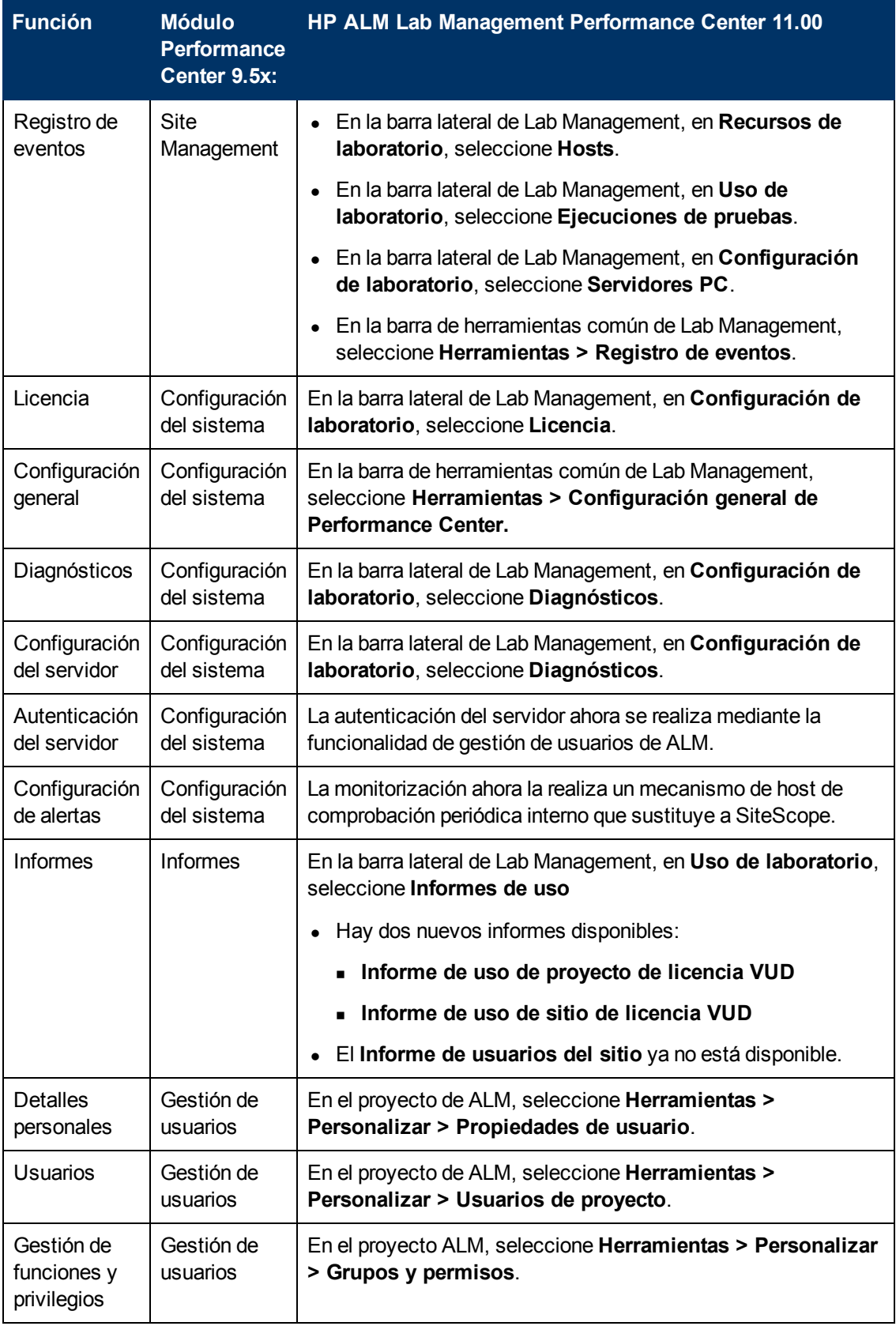

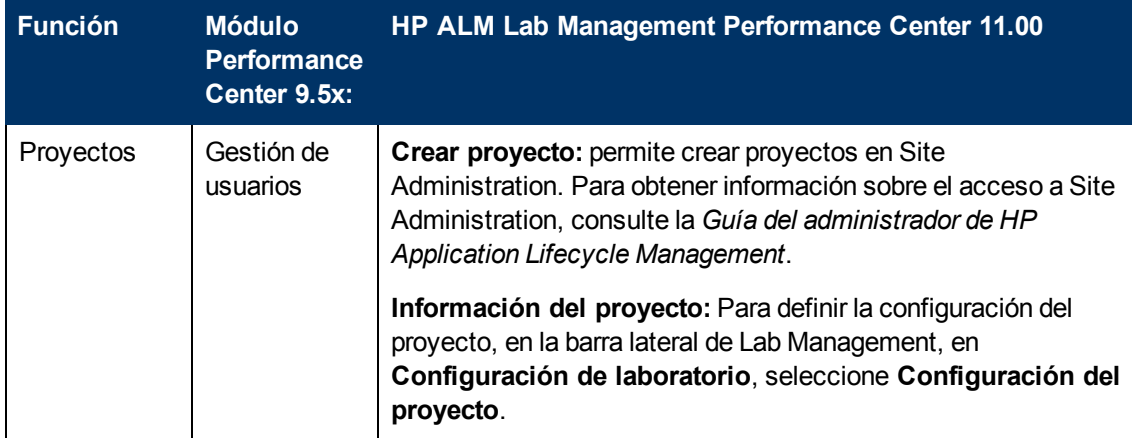

## **Performance Center Asignación de funciones del sitio de usuario de 9.5x**

La siguiente tabla muestra la ubicación de las funciones del sitio de usuario de Performance Center 9.5x en ALM Performance Center 11.00. Para obtener más información sobre el inicio de ALM, consulte la *Guía del usuario de HP Application Lifecycle Management*.

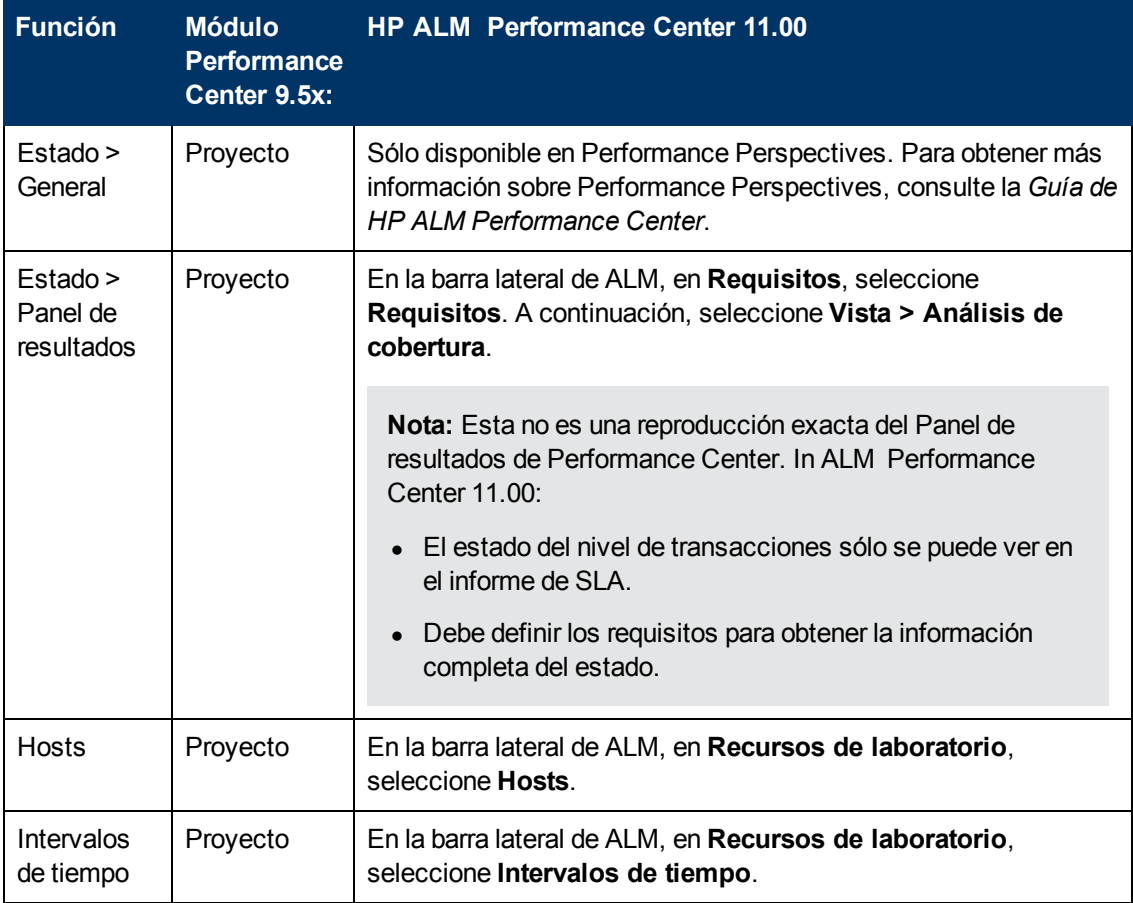

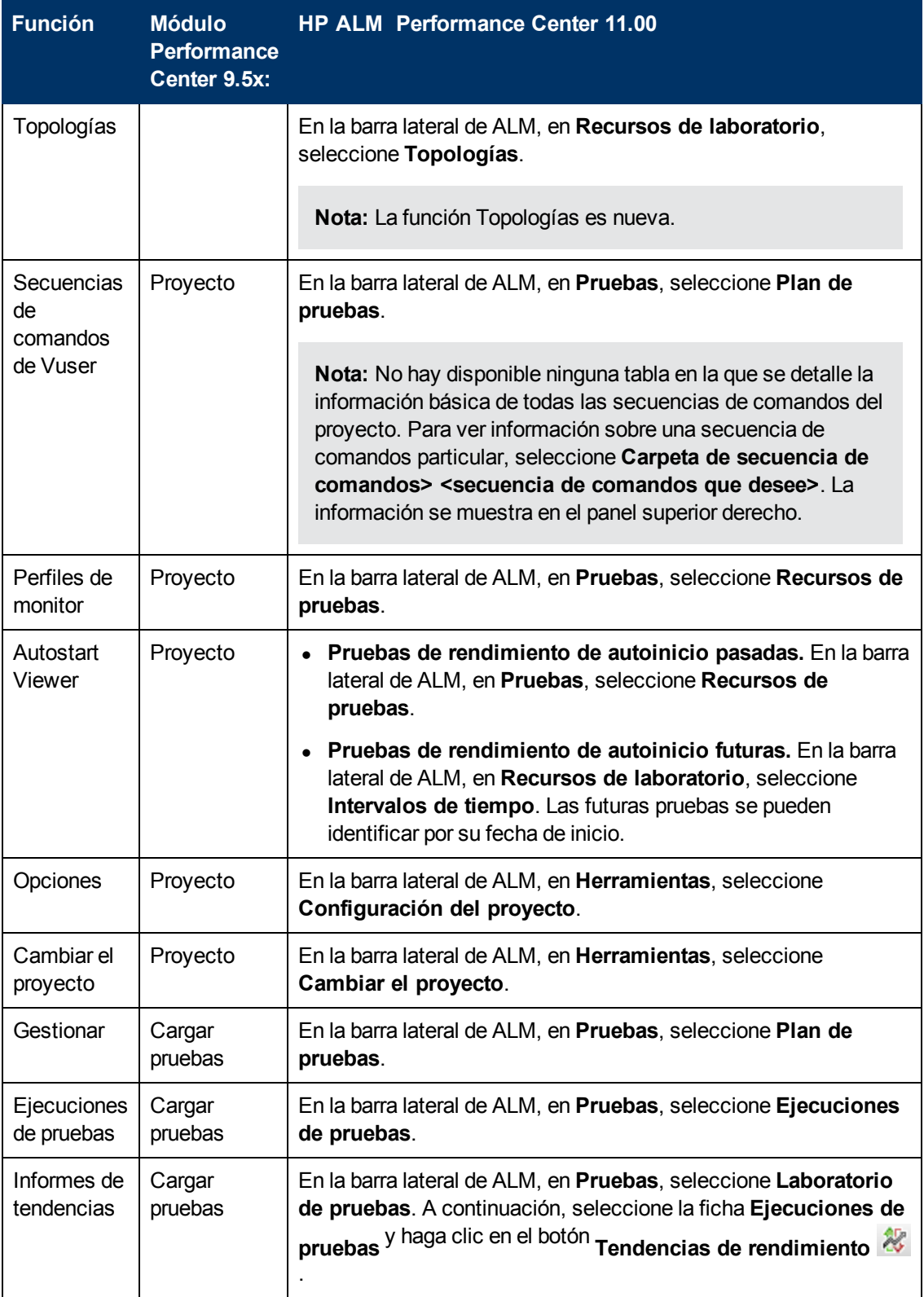

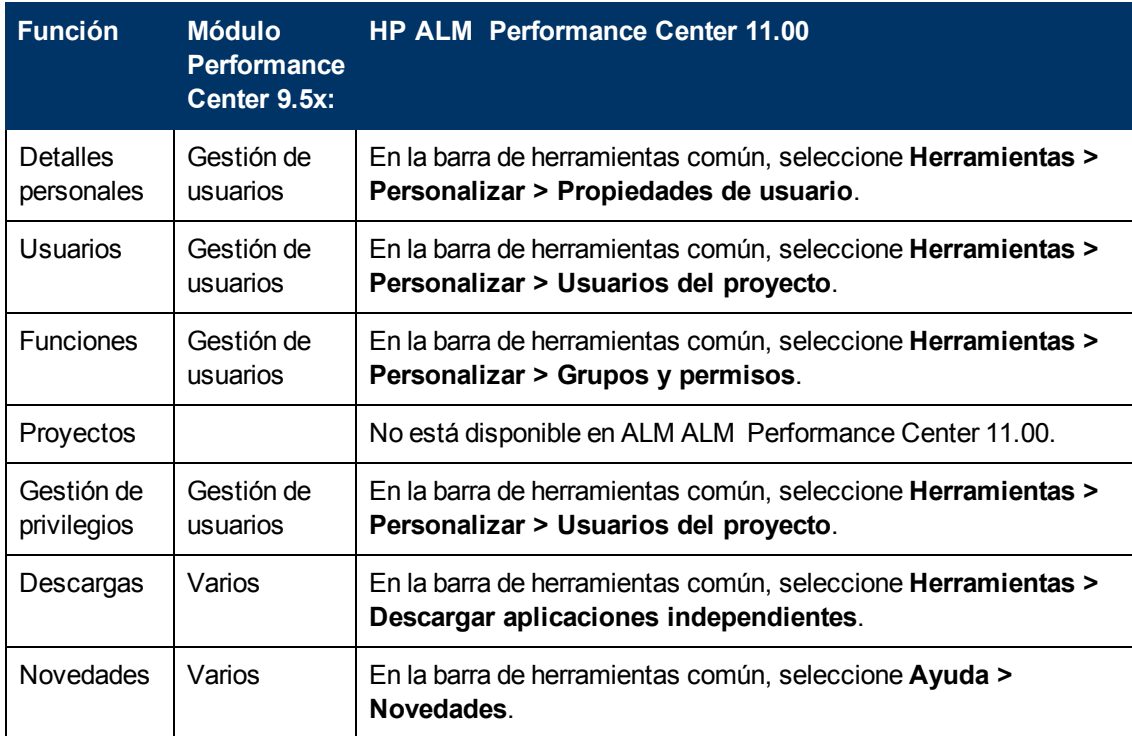

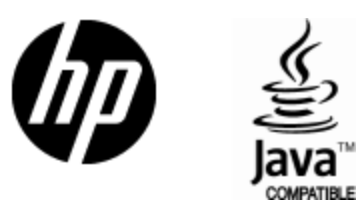

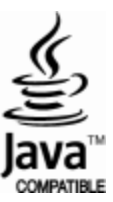